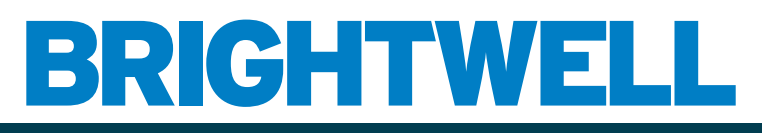

## REVOLUTIONARY DISPENSING SOLUTIONS

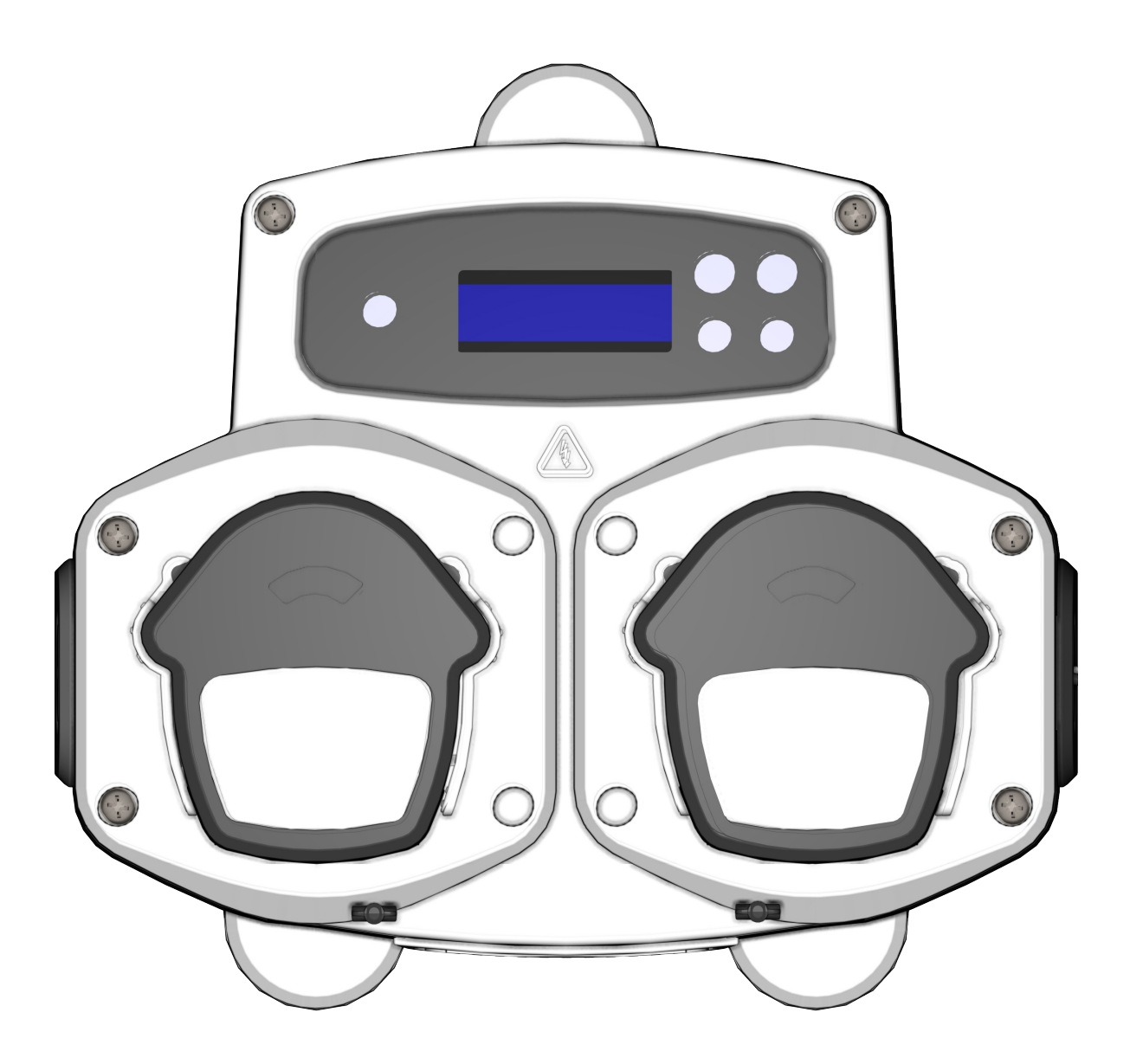

Brightlogic 2 Guida completa all'installazione Installazione e configurazione

Brightwell.co.uk

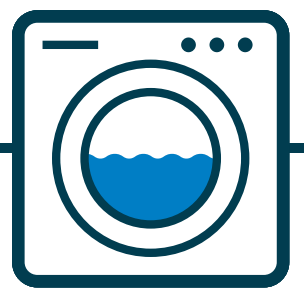

Revisione 1.0 08/2022 B1054EN

## **INDICE**

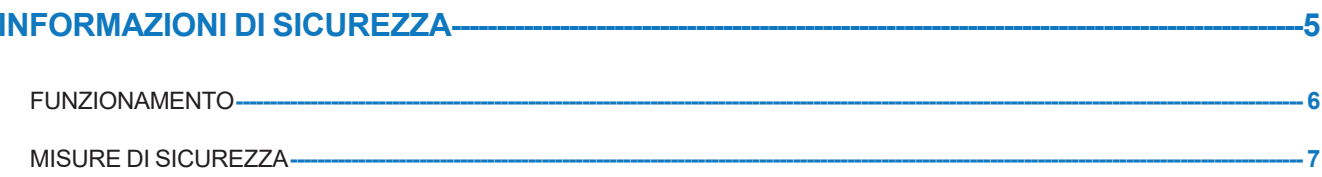

## LAYOUT DELL'UNITÀ-------

 $\overline{\textbf{8}}$ 

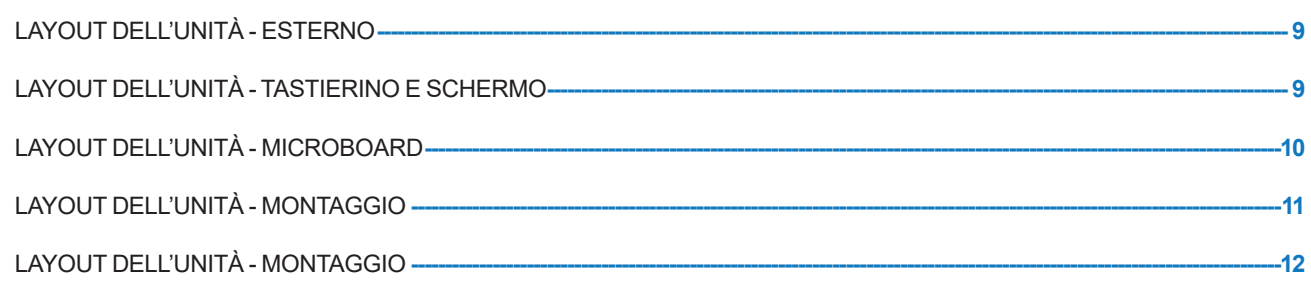

#### **INSTALLAZIONE ---** $-13$

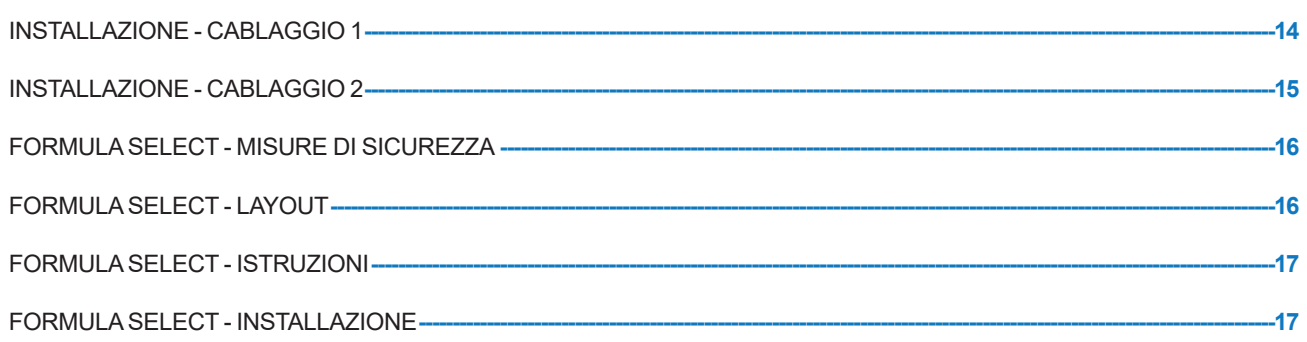

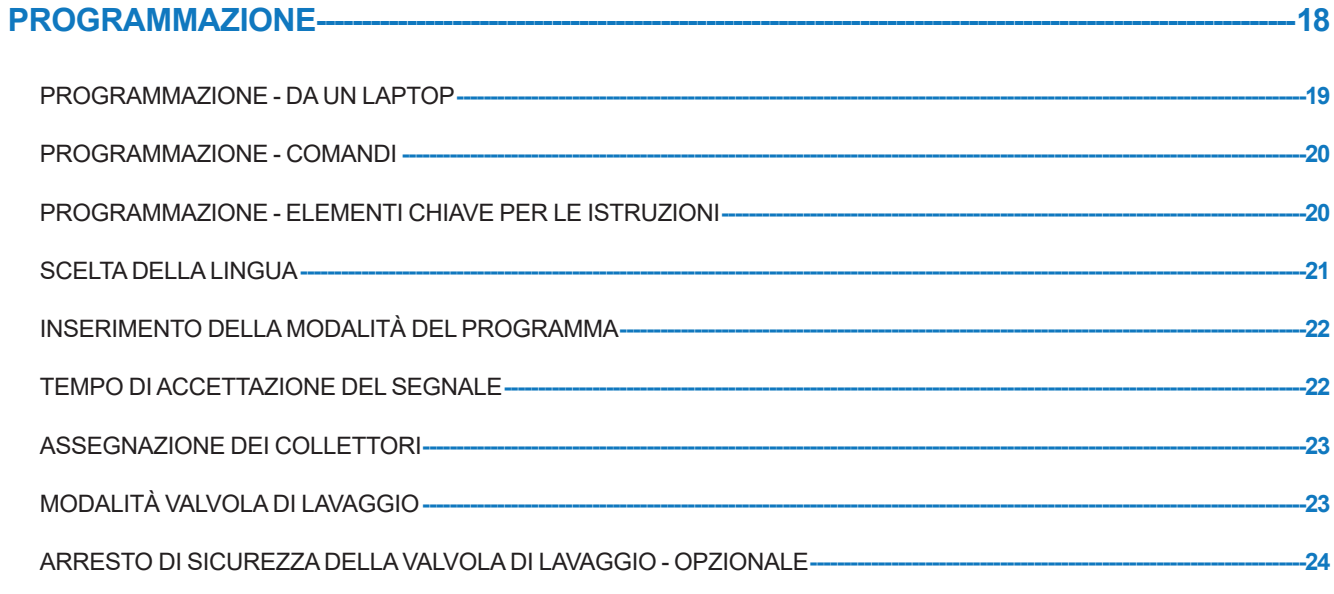

## **INDICE**

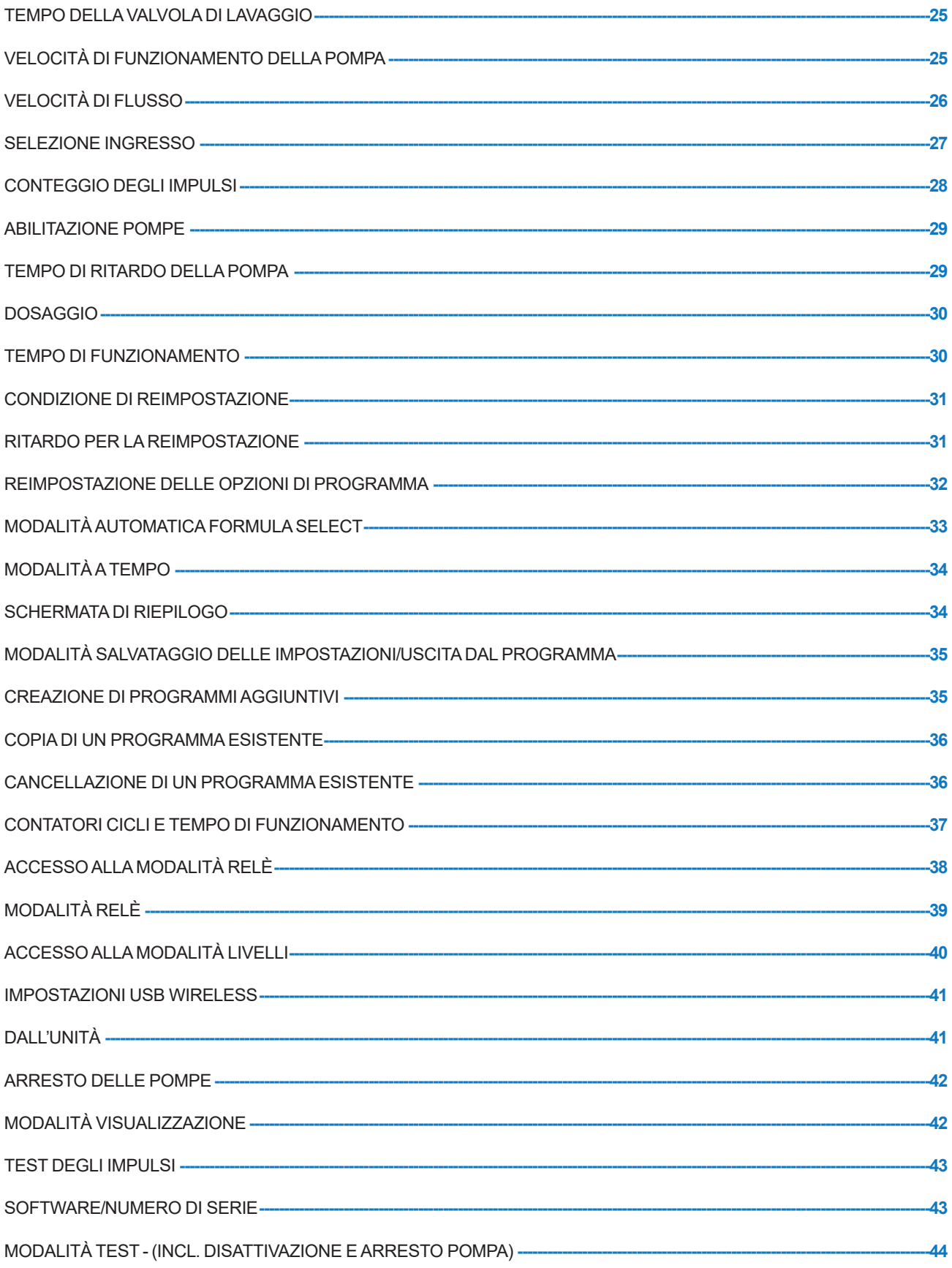

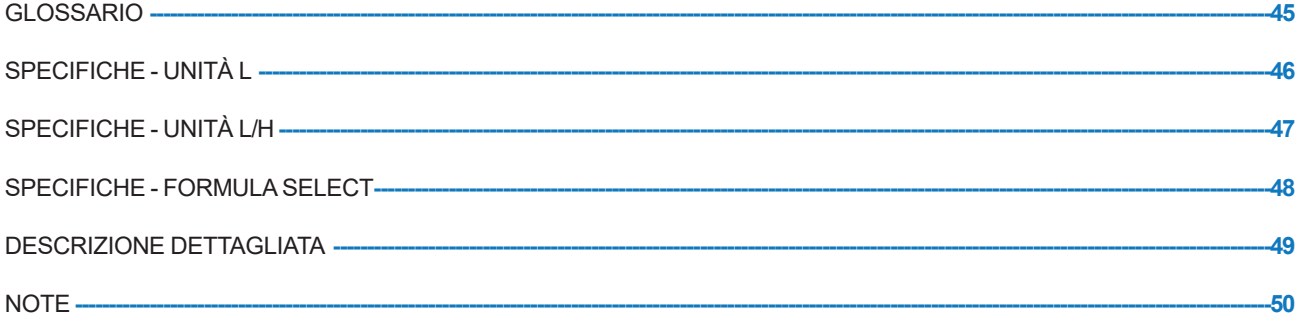

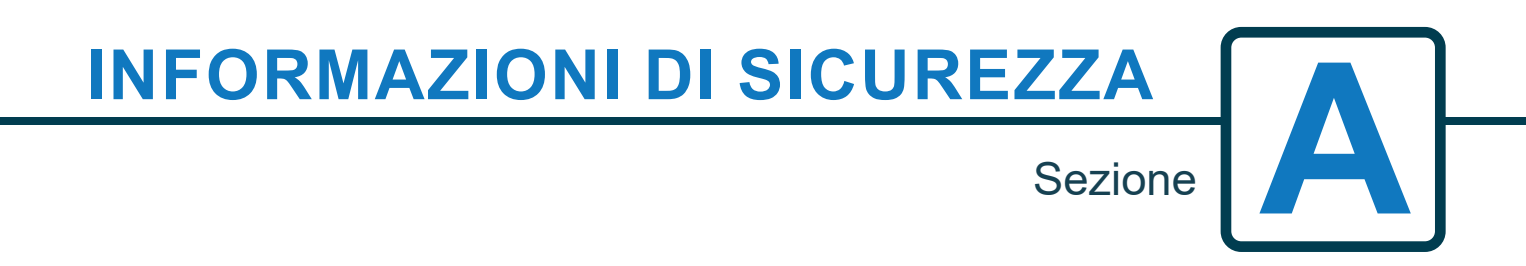

## FUNZIONAMENTO

Le unità Brightlogic per lavanderia sono sistemi di dosaggio automatici concepiti per essere usati con lavatrici commerciali. Le unità sono destinate all'uso in interni, solo con installazione fissa. Il mezzo per la disconnessione deve essere incorporato nel cablaggio fisso, con un'interfaccia di almeno 3 mm in ciascun polo.

Le pompe sono avviate applicando segnali compresi tra 90V e 240V CA o CC tra gli ingressi corrispondenti dei binari A e B sul quadro di alimentazione.

Nota: i segnali tra 12V e 240V CA o CC possono essere accettati rimuovendo i resistori da RP1 a RP4, vedere pagina 9 o 11.

Le funzioni includono:

Tempo di accettazione del segnale programmabile dall'utente (vedere pagina 22)

Gestione dati

Modalità automatica Formula Select

3 uscite per le valvole di lavaggio, che operano assieme alle pompe assegnabili dall'utente (vedere pagina 23) Tempi delle valvole di lavaggio programmabili dall'utente (vedere pagina 25)

Ciascuna pompa può essere assegnata a un singolo ingresso, a ingressi multipli o a tutti gli ingressi (vedere pagina 27)

Per ciascuna pompa, l'utente può selezionare:

- Velocità/Velocità di flusso (vedere pagine 25 e 26)

- Tempo di ritardo (vedere pagina 30)

- Tempo di funzionamento/Dosaggio della sostanza chimica (vedere pagina 30)

L'unità ha tre modalità di funzionamento: -

**Standard** 

Relè¨

Livelli

### **Modalità Standard**

Si usa con una macchina host standard.

La pompa relativa funziona quando un segnale è presente per la durata del tempo di accettazione del segnale ed è pari all'impostazione programmata per gli impulsi.

Quindi la pompa resta statica per il periodo del tempo di ritardo, prima del funzionamento con la velocità programmata, per il tempo di funzionamento programmato o il dosaggio della sostanza chimica.

La pompa non funziona più finché l'unità non viene reimpostata. L'unità può essere selezionata per la reimpostazione dopo il funzionamento della pompa finale (ad es. pompa 4 di un'unità a 4 pompe) oppure con un segnale all'ingresso 10.

### **Modalità Relè**

Si usa con una macchina host controllata da computer.

Le pompe funzionano per la durata di presenza di un segnale tra gli ingressi corrispondenti. L'ingresso 1 aziona la pompa 1, ingresso 2/pompa 2, ecc. Restano le funzioni di gestione dati, valvola di lavaggio e interruzione macchina.

### **Modalità Livelli**

Si usa con una macchina host standard. La pompa relativa funziona quando un segnale è presente per la durata del tempo di accettazione del segnale ed è pari all'impostazione programmata per gli impulsi. Quindi la pompa resta statica per il periodo del tempo di ritardo, prima del funzionamento con la velocità programmata, per il tempo di funzionamento programmato o il dosaggio della sostanza chimica. Le pompe hanno tre livelli individuali in cui il dosaggio può avvenire in ciascun programma di lavaggio e può essere attivato dagli ingressi corrispondenti. L'ingresso 1 aziona la pompa 1, ingresso 2/pompa 2, ecc.

### **Modalità Caldo/Freddo**

Sulla base della funzionalità della MODALITÀ STANDARD con l'eccezione di soli 9 ingressi programmabili. L'ingresso 2 e 3 si uniscono come 1 ingresso programmabile per assistere nella connessione del solenoide Caldo e Freddo dall'estrattore di lavaggio. L'ingresso 11 resta l'ingresso dedicato per la modalità automatica Formula Select.

## MISURE DI SICUREZZA

### **Istruzioni di sicurezza importanti**

Leggere con attenzione le precauzioni che seguono prima di utilizzare questo dispositivo.

### *Questa unità contiene componenti ad alta tensione che possono esporre l'utente al rischio di scossa elettrica.*

**Non aprire l'alloggiamento senza isolare il segnale e le fonti di alimentazione**. Assicurare che queste fonti siano state isolate per almeno 5 minuti prima di entrare nell'alloggiamento. **I mezzi per la disconnessione devono essere integrati secondo le norme sul cablaggio.**

**Non** montare l'unità su superfici instabili, irregolari o non verticali.

**Non** mettere oggetti pesanti sull'unità.

**Non** tentare di mettere oggetti (come cacciaviti) nelle parti in movimento della testa della pompa.

**Non** attivare l'unità con valori al di fuori di quelli dichiarati sull'etichetta dei valori nominali.

**Non** usare cavi danneggiati o sfilacciati.

**Non** smontare né modificare questa unità.

**Non** lasciare che il dispositivo sia usato da persone (incluso bambini) con capacità fisiche, sensoriali o mentali o mancanza di esperienza e conoscenza, a meno che non ricevano supervisione o istruzioni.

**Non** permettere ai bambini di giocare con l'elettrodomestico.

**Non** utilizzare il dispositivo se il cavo di alimentazione è danneggiato. Questo deve essere sostituito dal fabbricante, dal suo agente incaricato o da persone aventi qualifica simile per evitare qualsiasi rischio.

**Assicurarsi sempre** di prestare attenzione quando si manipolano le sostanze chimiche.

# **LAYOUT DELL'UNITÀ**

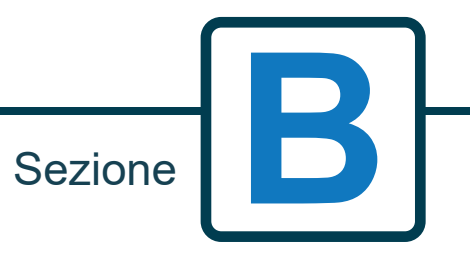

Revisione 1.0 08/2022 B1054EN

## LAYOUT DELL'UNITÀ - ESTERNO

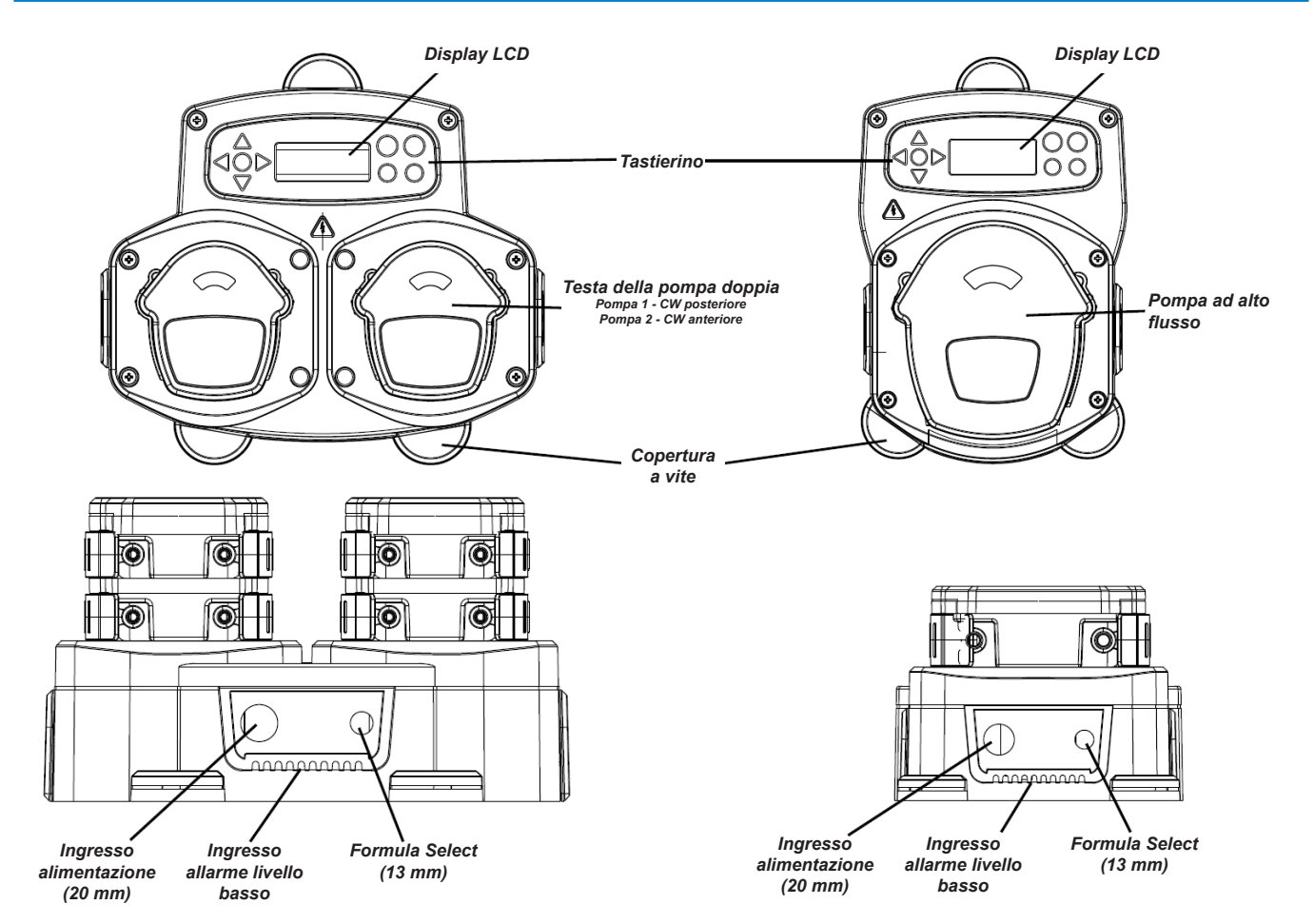

*Nota: Pressacavi idonei e cavi della dimensione giusta devono essere usati per assicurare che la classificazione IP dell'unità sia mantenuta.* 

## LAYOUT DELL'UNITÀ - TASTIERINO E **SCHERMO**

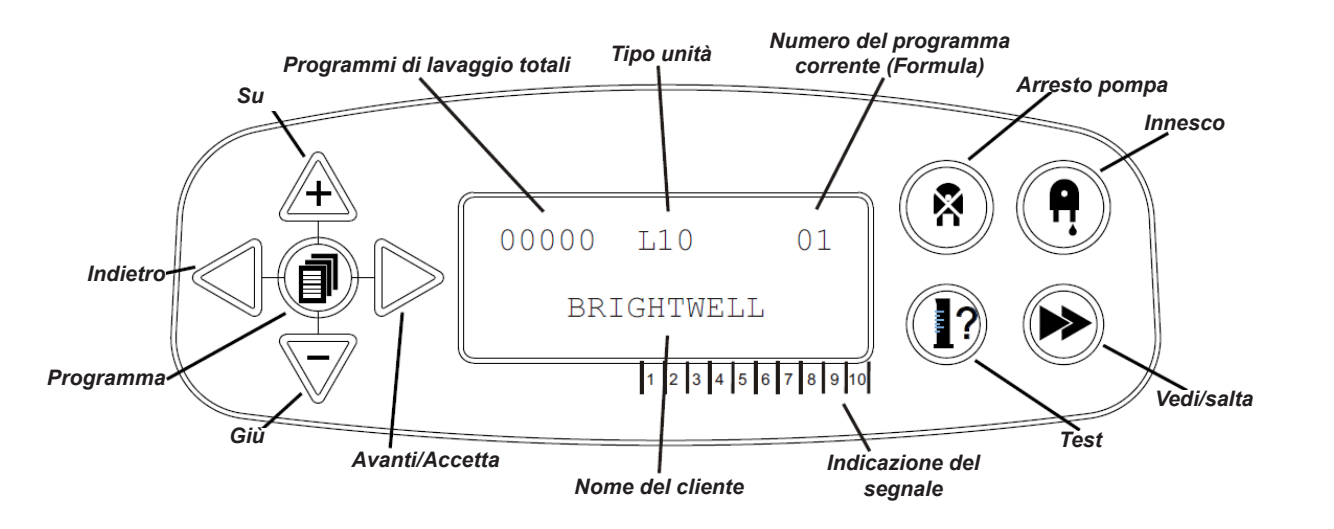

# LAYOUT DELL'UNITÀ - MICROBOARD

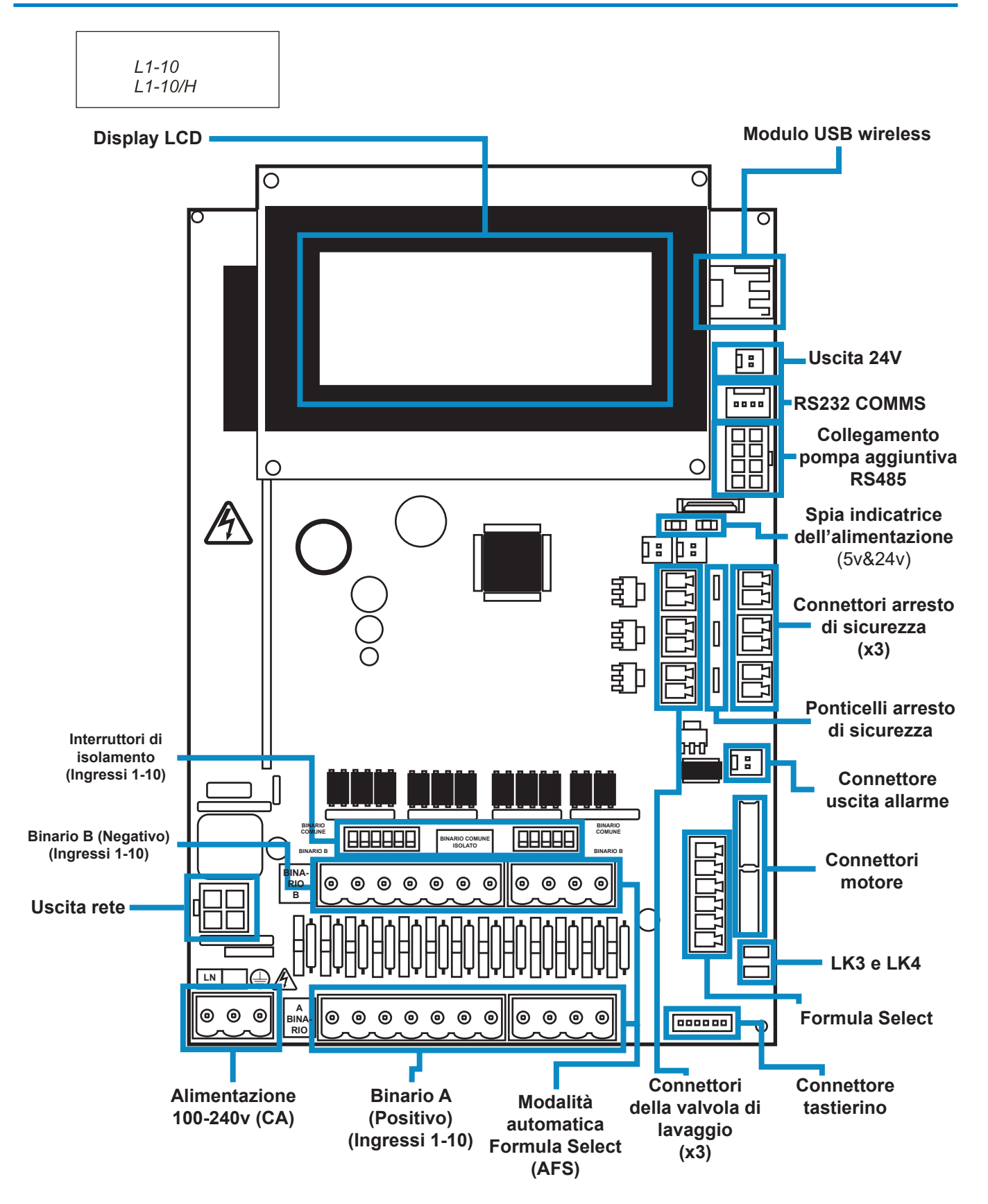

# LAYOUT DELL'UNITÀ - MONTAGGIO

Fissare l'unità a una parete verticale usando le viti in dotazione.

Assicurarsi che l'unità sia in piano e posizionata a non più di 2 metri sulla base del prodotto, che deve essere erogato.

### **Note importanti.**

Lunghezza massima per i tubi di aspirazione ed erogazione raccomandata - 2 metri. Dimensione minima del tubo - 8x11mm

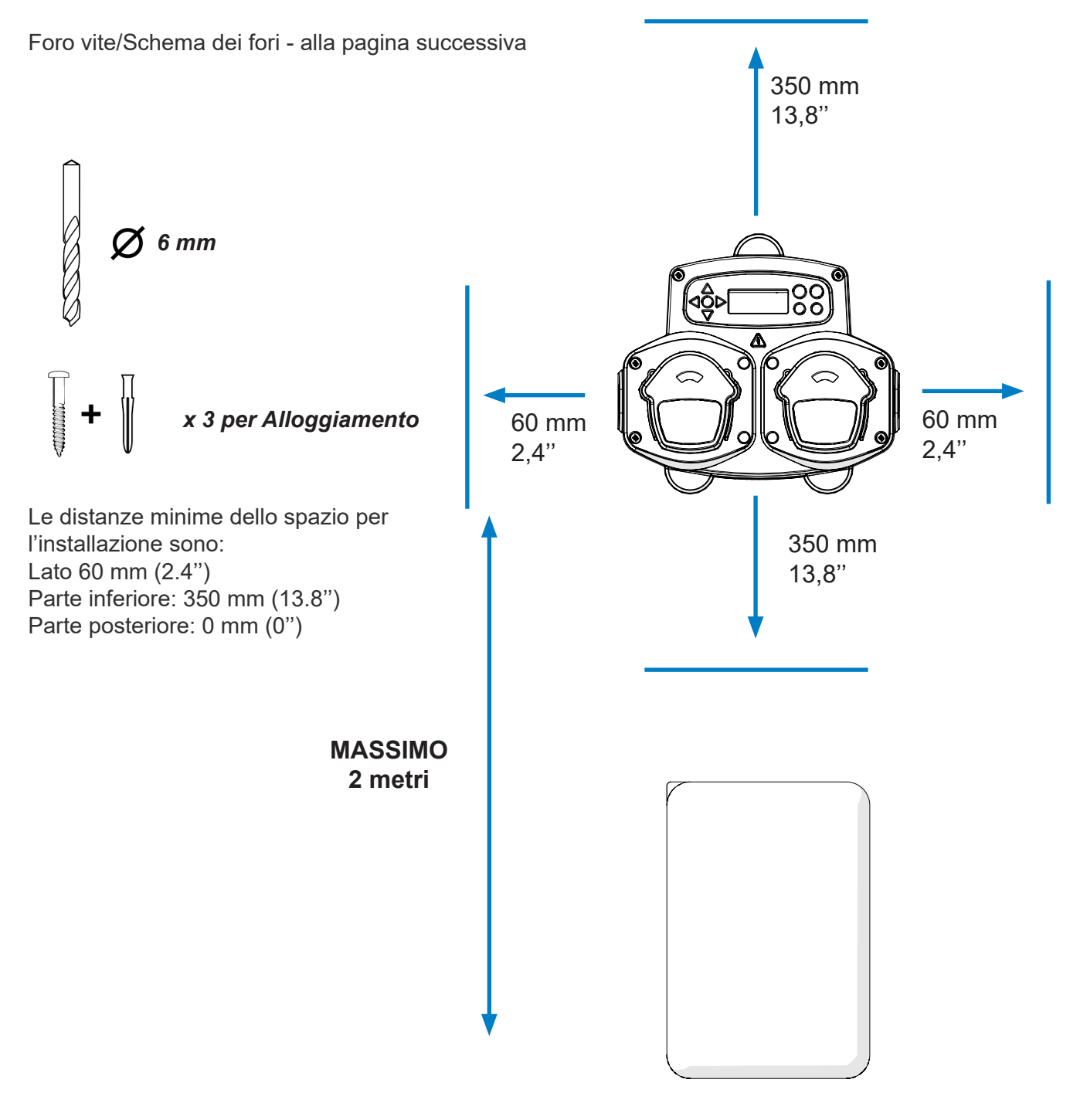

Revisione 1.0 08/2022 B1054EN

# LAYOUT DELL'UNITÀ - MONTAGGIO

Trapanare fori di montaggio con la seguente spaziatura.

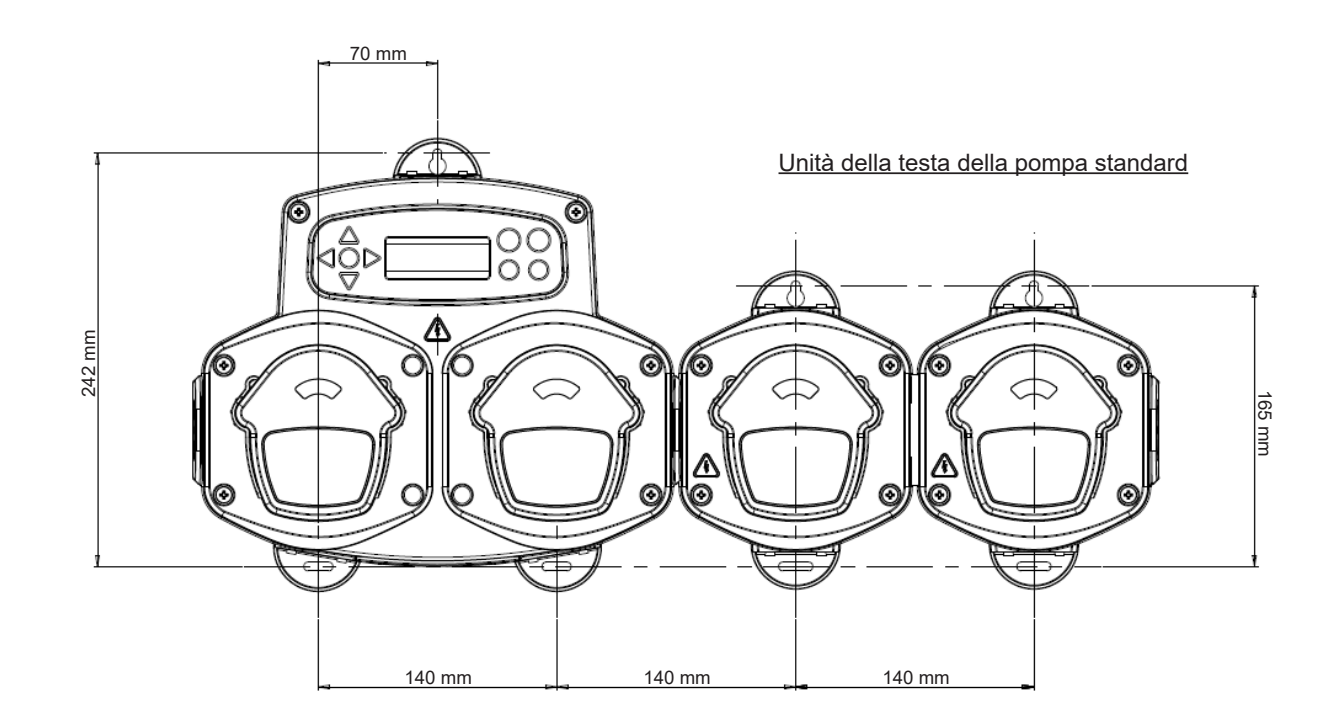

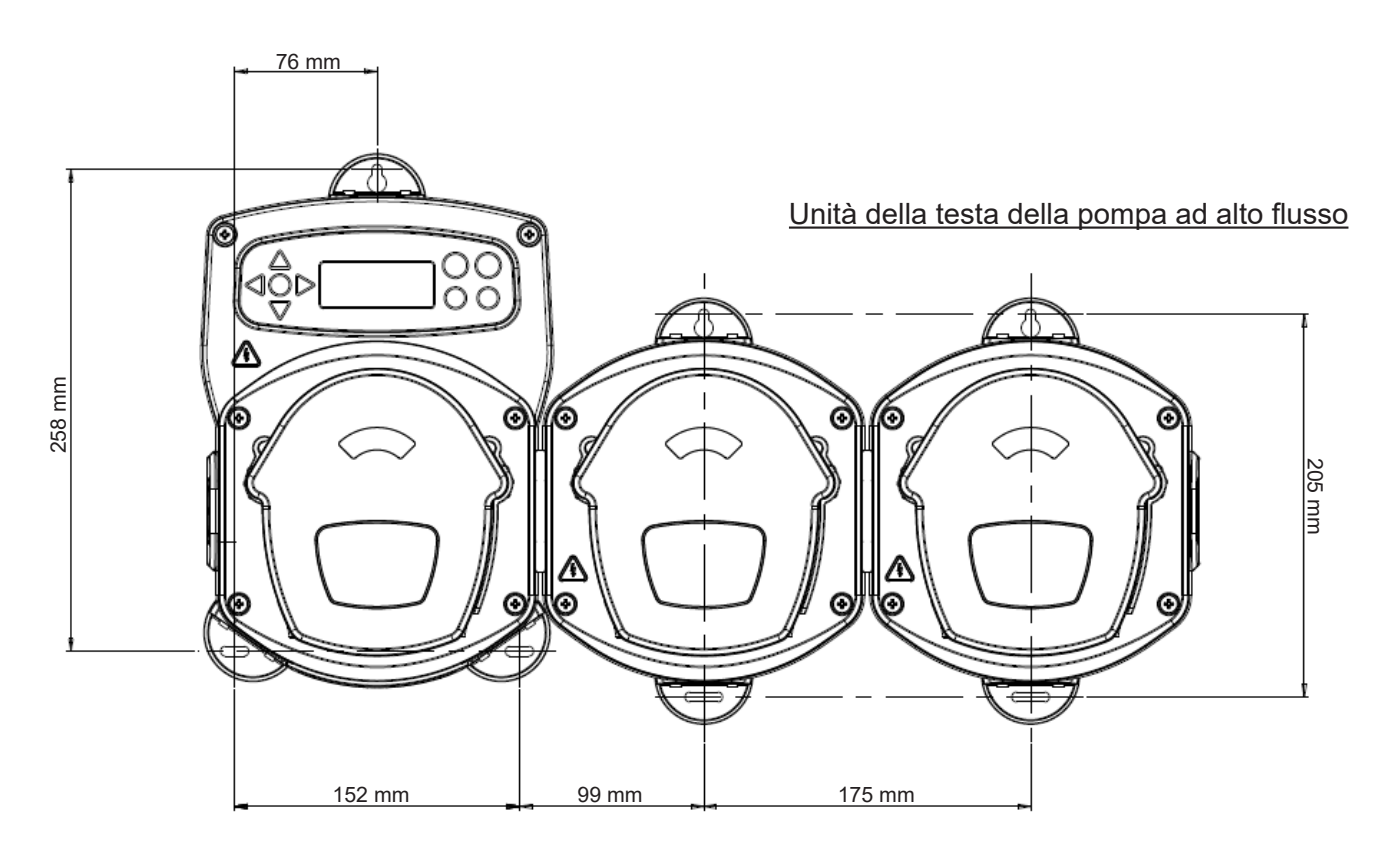

installazione

## **INSTALLAZIONE**

Sezione **C**

**13**

Revisione 1.0 08/2022 B1054EN

## INSTALLAZIONE - CABLAGGIO 1

Nella maggior parte dei casi il quadro dell'interfaccia o i solenoidi della macchina host sono in comune (cioè i terminali negativi sono collegati da un filo comune).

Gli interruttori S1& S2 possono essere lasciati sulla posizione comune (posizione su) e il filo singolo (comune) portato sul binario B.

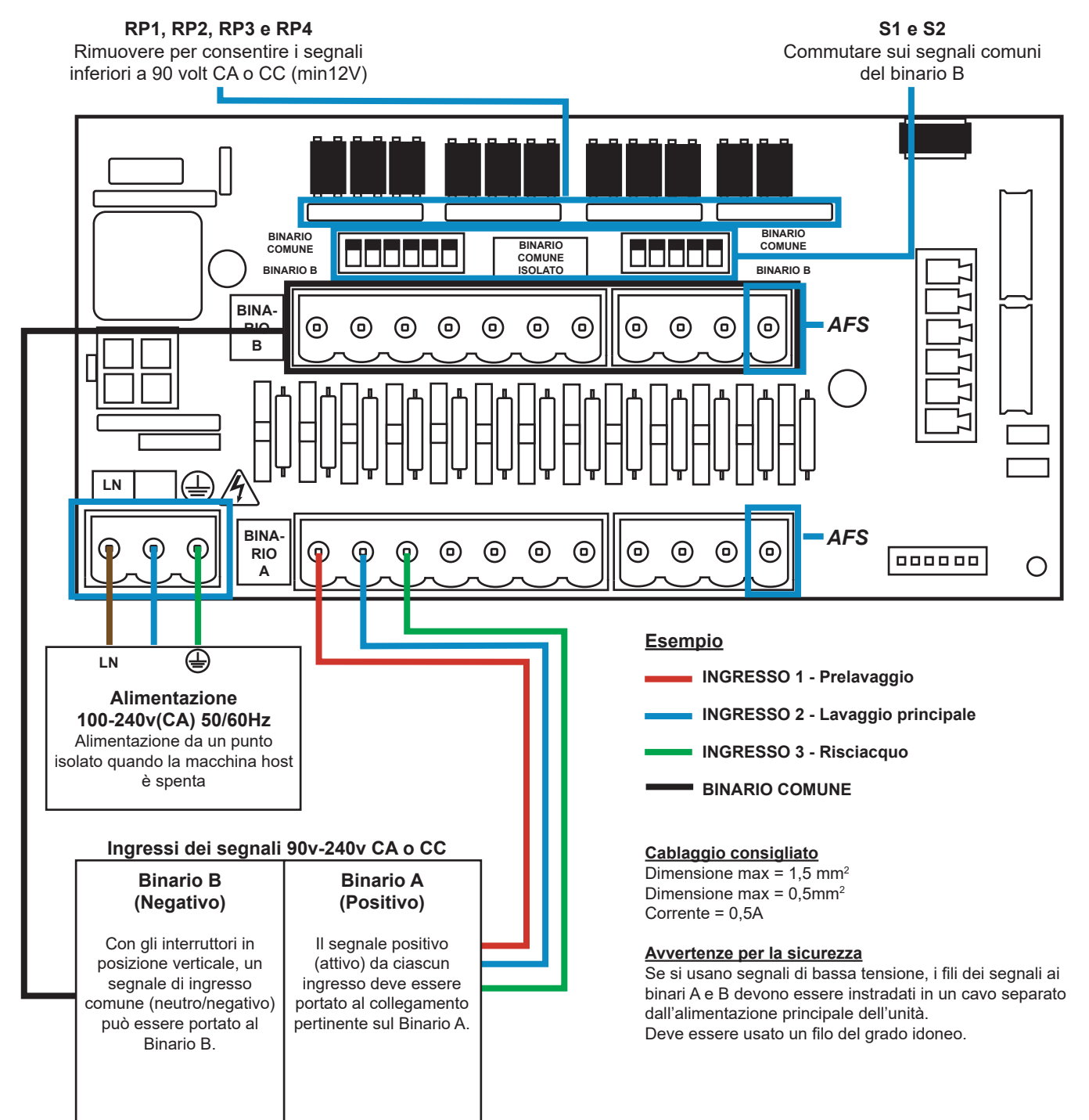

## INSTALLAZIONE - CABLAGGIO 2

In alcuni casi il quadro interfaccia o i solenoidi nella macchina host **non sono** comuni. **Ad esempio:** Il solenoide dell'ammorbidente di alcune macchine non è collegato attraverso un filo comune agli altri solenoidi.

Se è così, il segnale deve essere isolato dal binario comune B del quadro. Questo viene effettuato commutando l'interruttore appropriato (da S1 e S2 a quello isolato, ad es. posizione verso il basso). In caso di dubbi, commutare l'interruttore appropriato per ciascuna sorgente di segnale in ingresso. **LA MANCATA COMMUTAZIONE DELL'INTERRUTTORE APPROPRIATO PROVOCA UN GUASTO DELL'UNITÀ.**

### **NON TENTARE DI COMMUTARE GLI INTERRUTTORI QUANDO L'ALIMENTAZIONE È ATTIVA.**

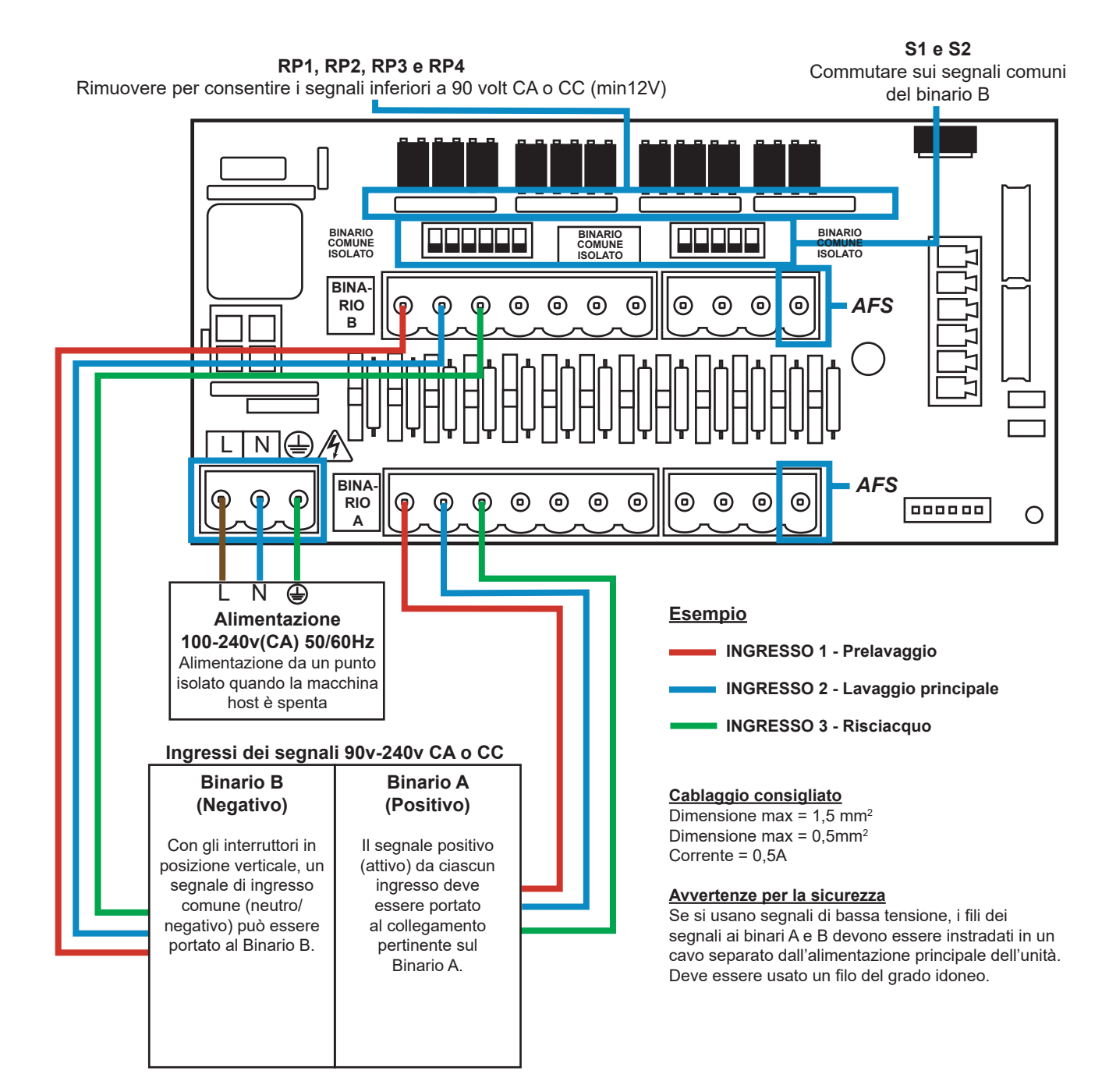

## FORMULA SELECT - MISURE DI SICUREZZA

### **Istruzioni di sicurezza importanti**

Leggere con attenzione le precauzioni che seguono prima di utilizzare questo dispositivo.

**Non** tentare di montare il modulo senza aver prima isolato il segnale e le fonti di alimentazione dall'unità host. **Non** usare cavi danneggiati o sfilacciati. **Non** smontare né modificare questa unità.

## FORMULA SELECT - LAYOUT

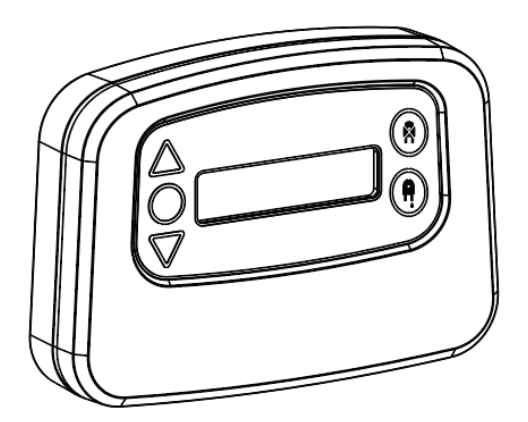

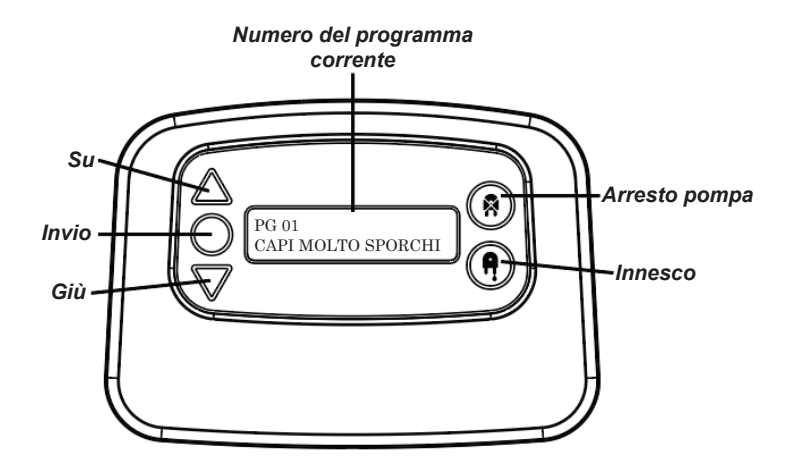

## FORMULA SELECT - ISTRUZIONI

Il modulo di selezione della Formula Select per lavanderia di BrightLogic (opzionale) consente di selezionare a distanza fino a 20 diversi programmi di lavaggio, i nomi dei programmi possono essere visualizzati caricandoli attraverso il programma del computer.

Il modulo Formula Select può anche essere usato per innescare e arrestare le pompe. **Il programma desiderato deve essere selezionato usando i tasti SU e GIÙ sul modulo e premendo invio prima di avviare il ciclo di lavaggio.**

### *Opzioni per la reimpostazione*

Ci sono quattro opzioni disponibili per reimpostare il modulo Formula Select: Reimpostazione della formula al Programma 01 - (impostazione predefinita) Reimpostazione della formula al Programma 00 - (programma vuoto) Reimpostazione della formula al Programma 02 - (impostazione su qualsiasi numero di programma) Reimpostazione della formula al programma precedente - (si torna al programma precedente)

L'unità può essere reimpostata manualmente premendo i tasti su e giù insieme per 1 secondo.

Senza il modulo Formula Select.

Se non c'è il modulo Formula Select installato, i programmi possono ancora essere selezionati dall'unità stessa.

Dalla schermata predefinita premere il tasto **PROGRAMMA** per passare al programma corretto.

## FORMULA SELECT - INSTALLAZIONE

Montare il modulo su una superficie idonea, in un'area accessibile, usando il Velcro autoadesivo in dotazione.

Prima del montaggio assicurare che l'alimentazione all'unità sia stata isolata.

Aprire il coperchio dell'alloggiamento principale.

Far passare il cavo attraverso il passacavo situato nella parte bassa dell'unità e farlo passare accanto alla presa di collegamento Formula Select sul quadro (inferiore destro).

### **Nota:**

Bisogna usare un cavo schermato.

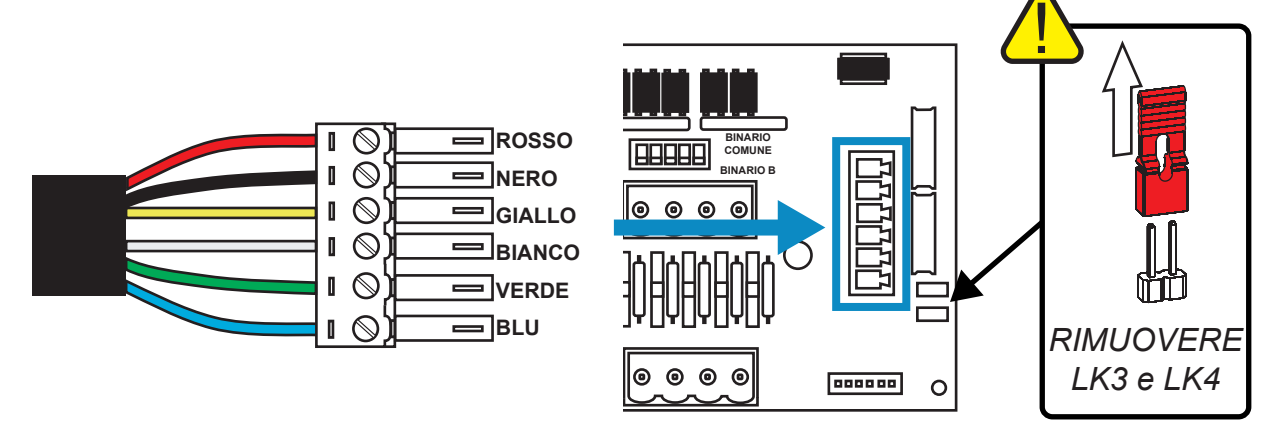

Montare il connettore verde con i fili colorati nell'ordine mostrato sopra. Collegare il connettore nella presa corretta e stringere il passacavo per fissare il cavo.

**RIMUOVERE i collegamenti LK3 e LK4**

# **PROGRAMMAZIONE**

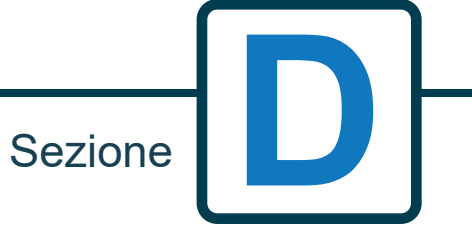

Revisione 1.0 08/2022 B1054EN

## PROGRAMMAZIONE - DA UN LAPTOP

Tutte le procedure di programmazione di questo opuscolo possono essere eseguite su un computer prima dell'installazione utilizzando il software informatico Brightlogic.

In questo modo le directory dei parametri per le installazioni comuni e per tutti i tipi di unità possono essere create e salvate.

I dati (come parametri del programma, denominazione delle sostanze chimiche, velocità di flusso, tempi di funzionamento e tempi dei cicli) possono essere letti dall'unità e utilizzati per generare fogli di lavoro Excel, su cui possono essere aggiunti i commenti degli utenti.

Questi fogli di lavoro possono essere utilizzati per eseguire un monitoraggio semplice, i test e la diagnosi del sistema.

Il software informatico Brightlogic è disponibile per l'uso con tutti i sistemi Brightlogic per lavanderia.

Per le istruzioni complete sull'uso del software informatico, vedere l'opuscolo separato con le istruzioni (B988).

Il software informatico Brightlogic è disponibile per il download dal nostro sito web (www.brightwell.co.uk).

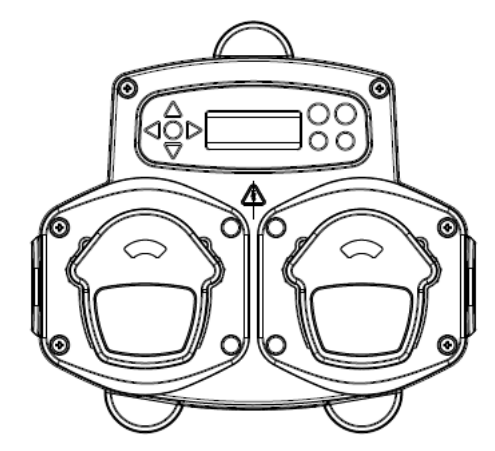

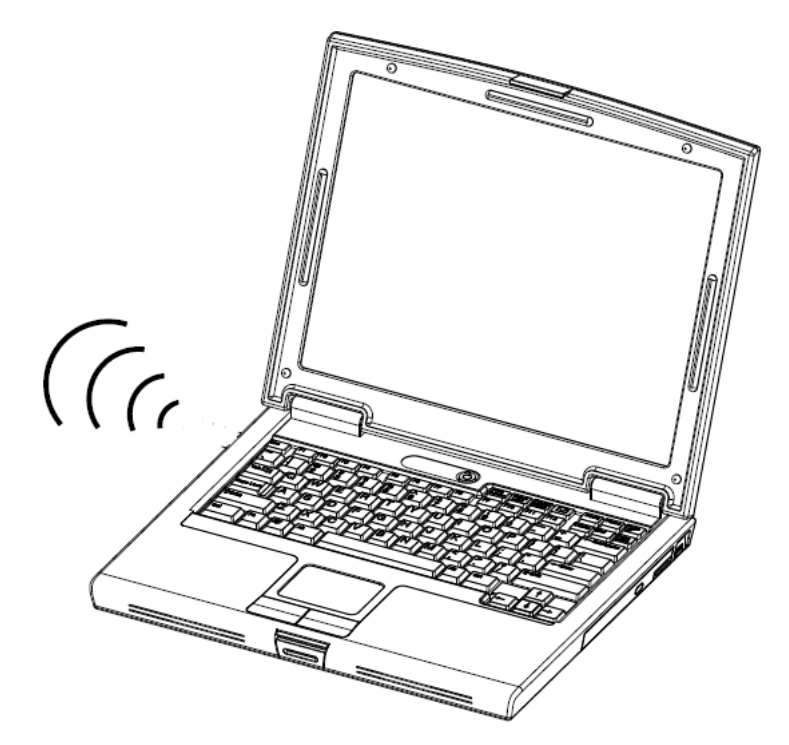

## PROGRAMMAZIONE - COMANDI

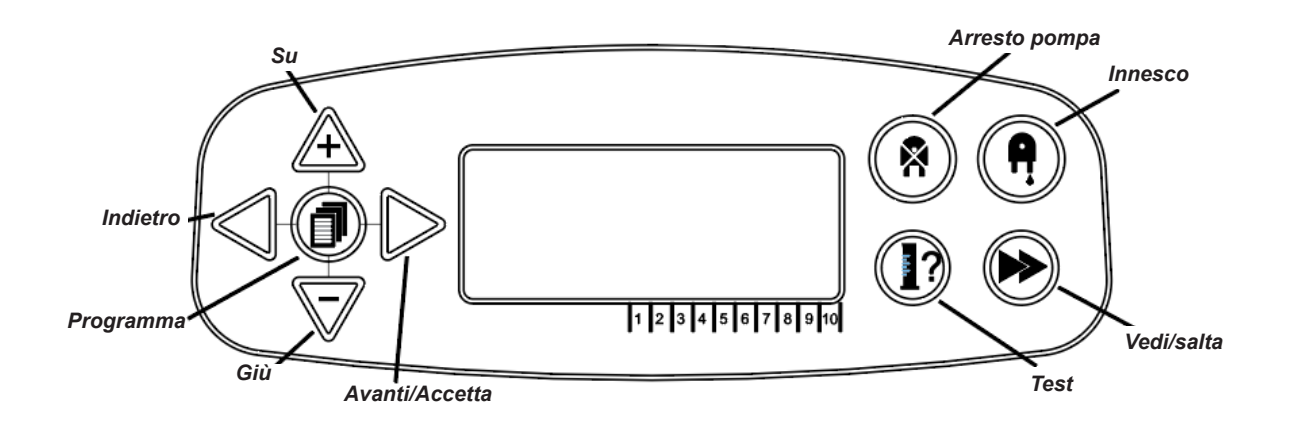

## PROGRAMMAZIONE - ELEMENTI CHIAVE PER LE ISTRUZIONI

In tutte le istruzioni:

I tasti che vengono mostrati in **BLU** devono essere premuti per passare alla fase successiva. (Se vengono mostrati due tasti, devono essere premuti assieme)

Se i tasti sono mostrati in **GRIGIO**, sono usati singolarmente per ottenere il risultato desiderato. (Cioè entrambi/uno)

**TEMPO DI ACCETTAZIONE DEL SEGNALE 00 SECONDI**  $\overline{O}$  $\Phi$  $\overline{O}$  $\circ$  $\Omega$ **MAN 1: -MAN 2: -MAN 3: OFF P:**  $\frac{8}{9}$  $\overline{O}$  $\bigcirc$  $\circ$  $\circ$ **VALVOLA DI LAVAGGIO ORA 00 MIN 00 SEC**

Nelle istruzioni ci sono diverse schermate che sono evidenziate in **GRASSETTO.**

Da qualsiasi punto del programma l'utente può passare alla schermata **IN GRASSETTO** successiva attraverso il tasto **VEDI/ SALTA**.

OOC

## SCELTA DELLA LINGUA

Francese, tedesco, spagnolo, olandese, ceco, polacco, americano, italiano o portoghese.

Dalla schermata predefinita tenere premuto il tasto **TEST** per 2 secondi. Verrà visualizzata la schermata del codice di accesso. Immettere il codice di accesso corretto a quattro cifre usando i tasti **SU** e **GIÙ** per selezionare un numero e il tasto **AVANTI/ACCETTA** per procedere (vedere pagina 23).

Usare i tasti **SU** e **GIÙ** per scorrere tra le opzioni delle lingue. Premere il tasto **AVANTI/ACCETTA** per selezionare quanto visualizzato:

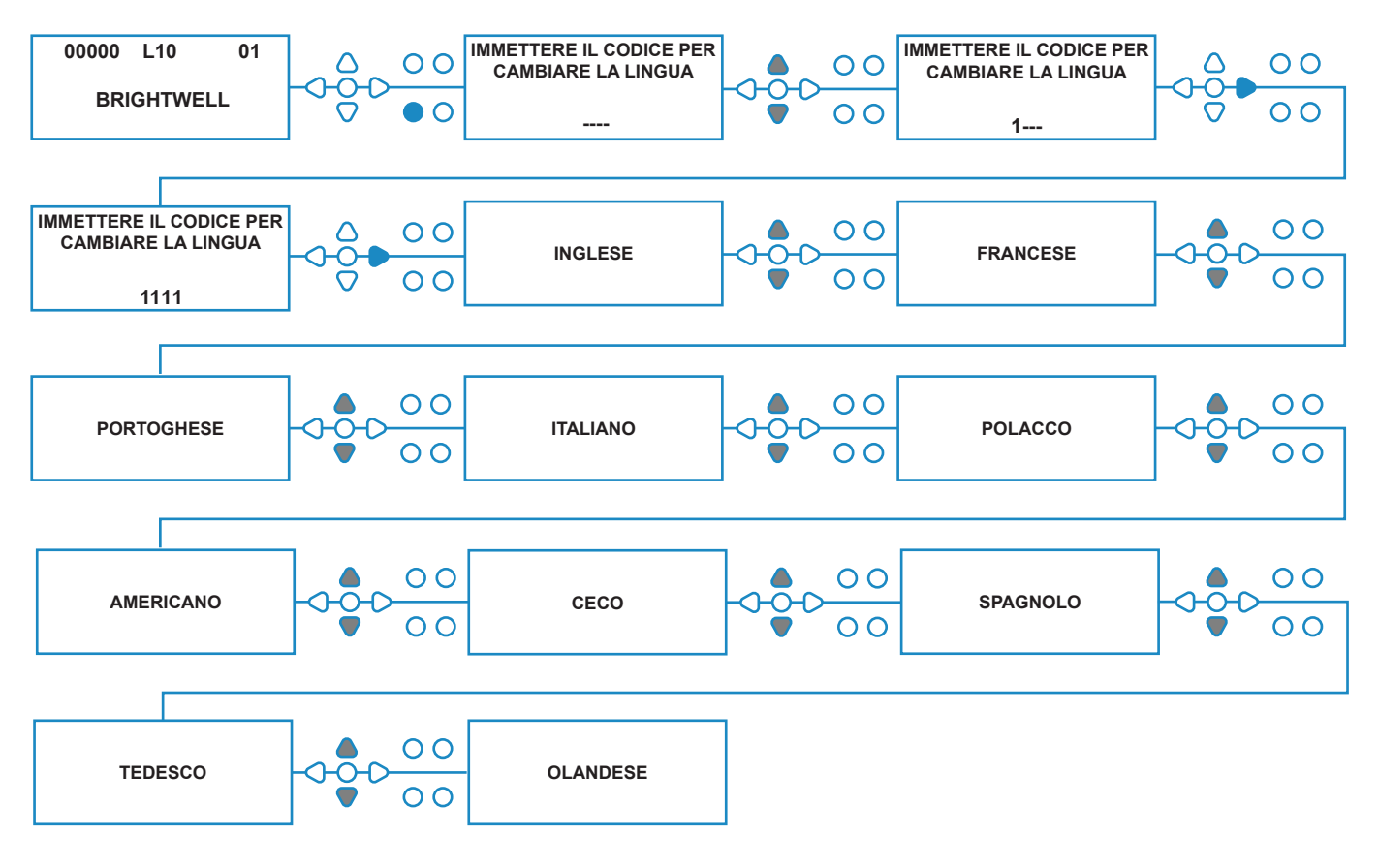

## INSERIMENTO DELLA MODALITÀ DEL PROGRAMMA

Dalla schermata predefinita premere il tasto **AVANTI/ ACCETTA**.

Immettere il codice di accesso corretto a quattro cifre usando i tasti **SU** e **GIÙ** per selezionare un numero e il tasto **AVANTI/ACCETTA** per andare avanti/ confermare.

L'unità darà quindi l'opzione di modificare:

**Impostazioni** (vedere sotto) Oppure **Impostazioni USB wireless** (vedere pagina 41) Oppure **Contatori cicli** (vedere pagina 37) **Oppure Impostazione data e ora**

Premere **SU** e **GIÙ** per selezionare l'opzione richiesta e **AVANTI/ACCETTA** per accettare la scelta e passare alla schermata successiva.

### **Nota:**

Mentre è in **MODALITÀ PROGRAMMAZIONE** l'unità non funziona e non accetta segnali di ingresso dalla macchina host.

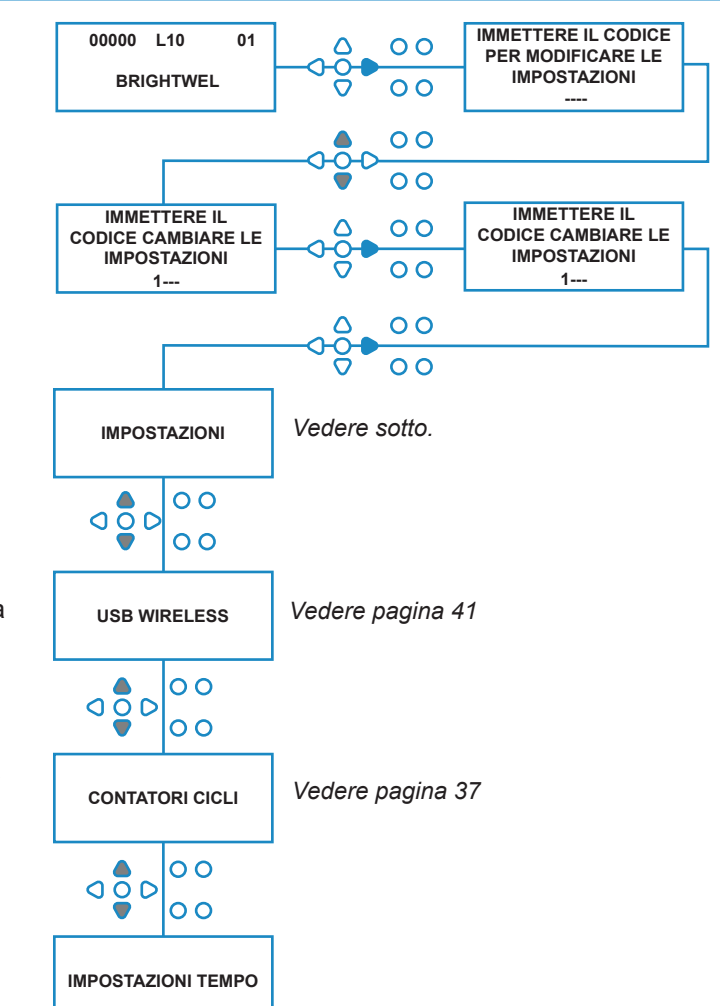

# TEMPO DI ACCETTAZIONE DEL SEGNALE

### Dalla schermata delle **IMPOSTAZIONI** premere il tasto **AVANTI/ACCETTA** per passare alla schermata di **ACCETTAZIONE DEL SEGNALE**.

Di solito impostato su 1 secondo, il tempo di accettazione del segnale è il tempo durante il quale un segnale deve rimanere su un ingresso, prima che venga accettato. Dopo l'impostazione, questo tempo si applica a tutti gli ingressi e a tutti i programmi.

### **Impostazione:**

Impostare il tempo di accettazione del segnale (00 - 99 sec.) usando i tasti **SU** e **GIÙ**. Premere **AVANTI/ ACCETTA** per accettare la scelta e spostarsi alla schermata di **ASSIGNAZIONE DEL COLLETTORE**.

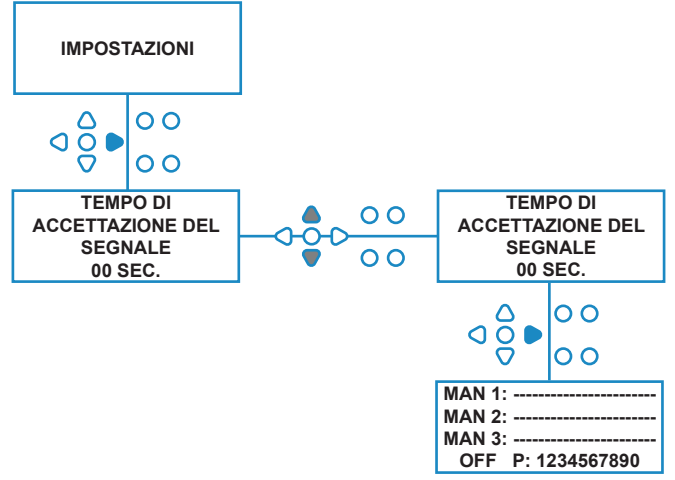

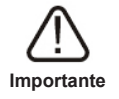

Tutte le impostazioni mostrate in questo manuale di istruzioni sono solo illustrative/esemplificative. Le impostazioni che si usano devono essere tratte dalla propria conoscenza e dalle proprie esperienze, unito alla sperimentazione e ai requisiti dell'installazione.

## ASSEGNAZIONE DEI COLLETTORI

Quando il TEMPO DI ACCETTAZIONE DEL SEGNALE è stato impostato, premere il tasto **AVANTI/ACCETTA** per passare alla schermata di ASSEGNAZIONE DEL COLLETTORE.

Il software BrightLogic consente all'utente di avere al massimo tre collettori (valvole di lavaggio). Assegnando ciascuna pompa a un collettore specifico, la valvola di lavaggio di quel collettore si apre quando la pompa si attiva.

Usare i tasti **SU** e **GIÙ** per impostare il cursore di ciascuna pompa sulla linea del collettore richiesto. Premere **AVANTI/ACCETTA** per confermare e passare alla pompa successiva.

Quando tutte le pompe sono state assegnate ai collettori corretti (o OFF), premere il tasto **AVANTI/ACCETTA** per passare alla schermata del **TEMPO DELLA VALVOLA DI LAVAGGIO**.

### **Nota:**

Se tutte le pompe sono impostate su OFF il display passa alla schermata della VELOCITÀ DELLA POMPA.

# MODALITÀ VALVOLA DI LAVAGGIO

La valvola di lavaggio ha due modalità di funzionamento:

### **DURANTE E DOPO:**

La valvola di lavaggio si apre per 1 secondo prima che la pompa si attivi, la valvola resta aperta mentre la pompa è in funzione. Quando la pompa si ferma, la valvola di lavaggio resta aperta per la durata del tempo programmato (vedere pagina 25).

### **SOLO DOPO:**

La valvola di lavaggio si apre solo dopo l'arresto della pompa. La valvola, quindi, resta aperta per la durata del tempo programmato (vedere pagina 25).

### **Impostazione:**

Dalla schermata del **TEMPO DELLA VALVOLA DI LAVAGGIO** premere il tasto **INNESCO** per accedere alla schermata della **MODALITÀ VALVOLA DI LAVAGGIO**.

Usare i tasti **SU** e **GIÙ** per passare da un'opzione all'altra. Quando viene visualizzata l'opzione desiderata, premere **AVANTI/ACCETTA** per confermare la selezione e tornare schermata del **TEMPO DELLA VALVOLA DI LAVAGGIO**.

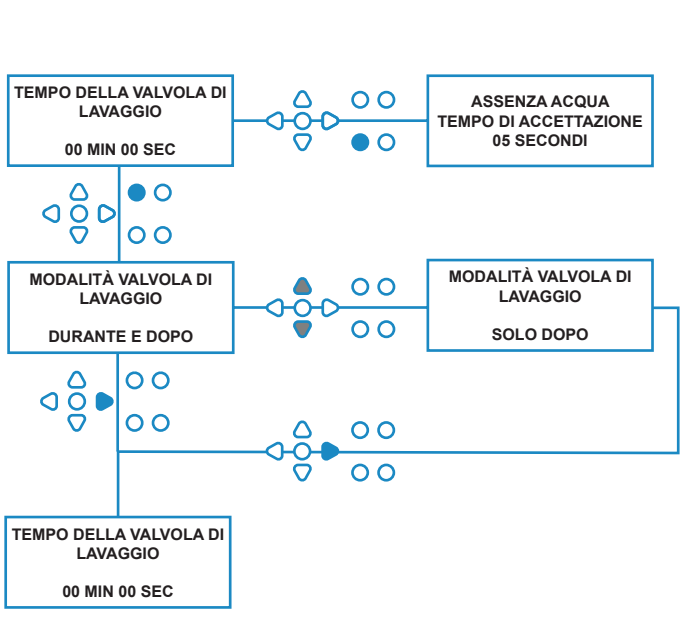

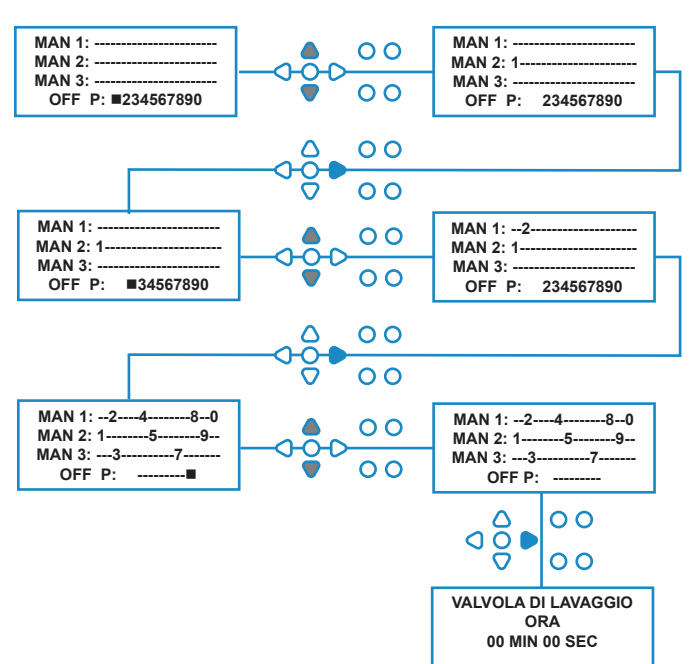

## ARRESTO DI SICUREZZA DELLA VALVOLA DI LAVAGGIO - OPZIONALE

Ci sono due possibili interruttori di arresto di sicurezza per il sistema dei collettori. Poiché funzionano in modo diverso, hanno diverse impostazioni nell'ambito della programmazione.

È molto importante assicurarsi di selezionare l'opzione corretta!

Le connessioni del dispositivo per l'ingresso dell'arresto di sicurezza sono sul quadro principale e sono attivate dalla rimozione del collegamento LK5 - LK7 (vedere pagina 10).

### **Impostazione:**

Dalla schermata del **TEMPO DELLA VALVOLA DI LAVAGGIO** premere il tasto **INNESCO POMPA** per accedere alla schermata della **MODALITÀ ARRESTO DI SICUREZZA**.

Usare i tasti **SU** e **GIÙ** per passare da un'opzione all'altra. Quando viene visualizzata l'opzione desiderata, premere **AVANTI/ACCETTA** per confermare la selezione e tornare schermata del **TEMPO DELLA VALVOLA DI LAVAGGIO**.

### **INTERRUTTORE FLUSSO:**

Se non c'è acqua nel sistema dei collettori e la valvola di lavaggio è attiva. Poi la schermata visualizza **ASSENZA ACQUA** e l'uscita del cicalino suona (se collegato). Quando l'interruttore è stato attivato, l'unità Brightlogic non funziona di nuovo finché l'acqua non viene ripristinata e il tasto **PROGRAMMA** viene premuto per 1 secondo.

### **INTERRUTTORE DI PRESSIONE:**

Se non c'è acqua nel sistema dei collettori, la schermata visualizza **ASSENZA ACQUA** e l'uscita del cicalino suona (se collegato). Quando l'interruttore è stato attivato, l'unità Brightlogic non funziona di nuovo finché l'acqua non viene ripristinata.

### *L'interruttore si attiva indipendentemente dalla posizione del solenoide.*

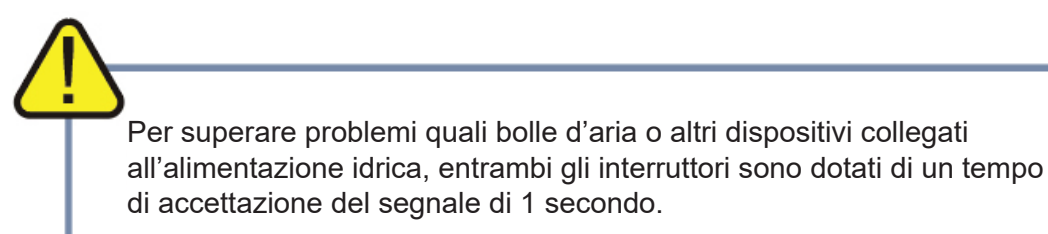

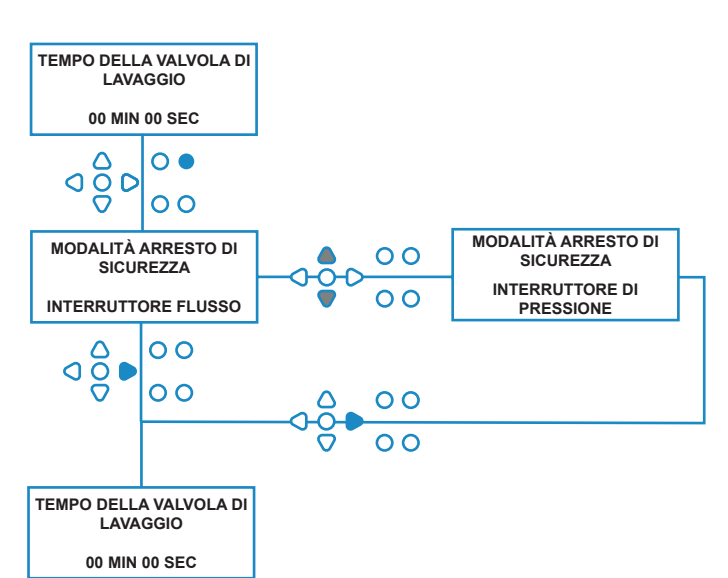

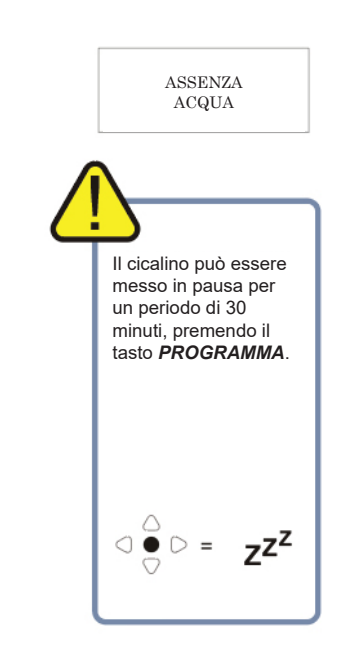

## TEMPO DELLA VALVOLA DI LAVAGGIO

Il tempo della valvola di lavaggio è il tempo durante il quale la valvola di lavaggio è aperta, dopo l'attivazione della pompa assegnata.

Impostare il tempo della valvola di lavaggio (00 - 99 min.) usando i tasti **SU** e **GIÙ**. Premere **AVANTI/ACCETTA** per selezionare il tempo visualizzato e passare alla schermata di **VELOCITÀ DELLA POMPA**.

### **Nota:**

Dopo l'impostazione, questo tempo si applica a TUTTE le valvole di lavaggio.

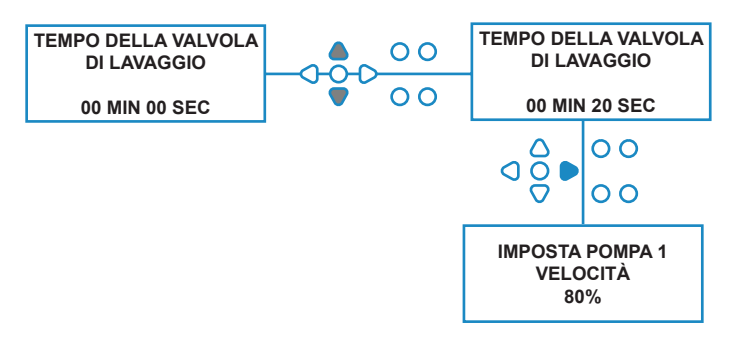

# VELOCITÀ DI FUNZIONAMENTO DELLA POMPA

Dalla schermata del **TEMPO DELLA VALVOLA DI LAVAGGIO** (o dalla schermata di **ASSEGNAZIONE DEL COLLETTORE** se le valvole di lavaggio non sono necessarie), premere il tasto **AVANTI/ACCETTA** per passare alla schermata di **VELOCITÀ DELLA POMPA/VELOCITÀ DI FLUSSO**.

Il software Brightlogic consente all'utente di programmare ogni pompa con un flusso (vedere pagina 26) e/o la velocità della pompa.

### **VELOCITÀ DELLA POMPA:**

L'utente può impostare la velocità di ogni singola pompa (30%-100% di velocità totale, con incrementi del 5%).

Questo può essere usato per ridurre il carico sulle pompe quando si utilizzano prodotti più densi.

### **Impostazione:**

Usare i tasti **SU** e **GIÙ** per selezionare la velocità desiderata per la pompa selezionata. Premere **AVANTI/ACCETTA** per confermare la selezione e passare alla pompa successiva.

Quando tutte le velocità/tutti i flussi delle pompe sono stati impostati, premere il tasto **VEDI/SALTA** per passare alla schermata di **IMPOSTAZIONE DEI PROGRAMMI**.

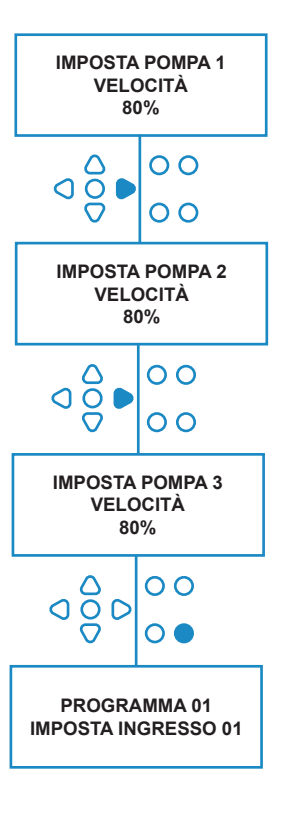

# VELOCITÀ DI FLUSSO

Dalla schermata del **TEMPO DELLA VALVOLA DI LAVAGGIO** (o dalla schermata di **ASSEGNAZIONE DEL COLLETTORE** se le valvole di lavaggio non sono necessarie), premere il tasto **AVANTI/ ACCETTA** per passare alla schermata di **VELOCITÀ DELLA POMPA/VELOCITÀ DI FLUSSO**.

Il software Brightlogic consente all'utente di programmare ogni pompa con una velocità di flusso e/o velocità della pompa (vedere pagina 25 & 26).

### **VELOCITÀ DI FLUSSO:**

È utile perché consente all'utente di programmare l'unità con un dosaggio specifico invece di un tempo di funzionamento. A sua volta, l'unità è in grado di fornire informazioni accurate sul volume di prodotto erogato dall'unità, nonché sui cicli eseguiti.

Se viene impostata una velocità di flusso, la velocità della pompa viene lasciata normalmente secondo l'impostazione predefinita (80%), a meno che la pompa non venga usata con un prodotto denso. In questo caso la velocità della pompa può essere ridotta al fine di alleggerire il carico sulla pompa.

Impostazione: Mentre si è nella schermata di **VELOCITÀ DELLA POMPA**, premere il tasto **TEST**. Questo aziona la pompa per 1 minuto. Durante questo tempo, la velocità di flusso della pompa (volume erogato in 1 min.) può essere misurata.

Premere il tasto **INNESCO** per visualizzare la schermata di **IMPOSTAZIONE DEL FLUSSO**.

Usare i tasti **SU, GIÙ** e **AVANTI/ACCETTA** per inserire la velocità di flusso appena misurata e la data. Premere il tasto **AVANTI/ACCETTA** per confermare e passare alla pompa successiva.

Quando tutte le velocità/tutti i flussi delle pompe sono stati impostati, premere il tasto **VEDI/SALTA** per passare alla schermata di **IMPOSTAZIONE DEI PROGRAMMI**.

### **Nota:**

*Se la velocità di flusso viene ricalibrata in un momento successivo, l'unità ricalcola automaticamente e regola il tempo di funzionamento della pompa, quindi il dosaggio corretto viene erogato per tutti i 20 programmi.* 

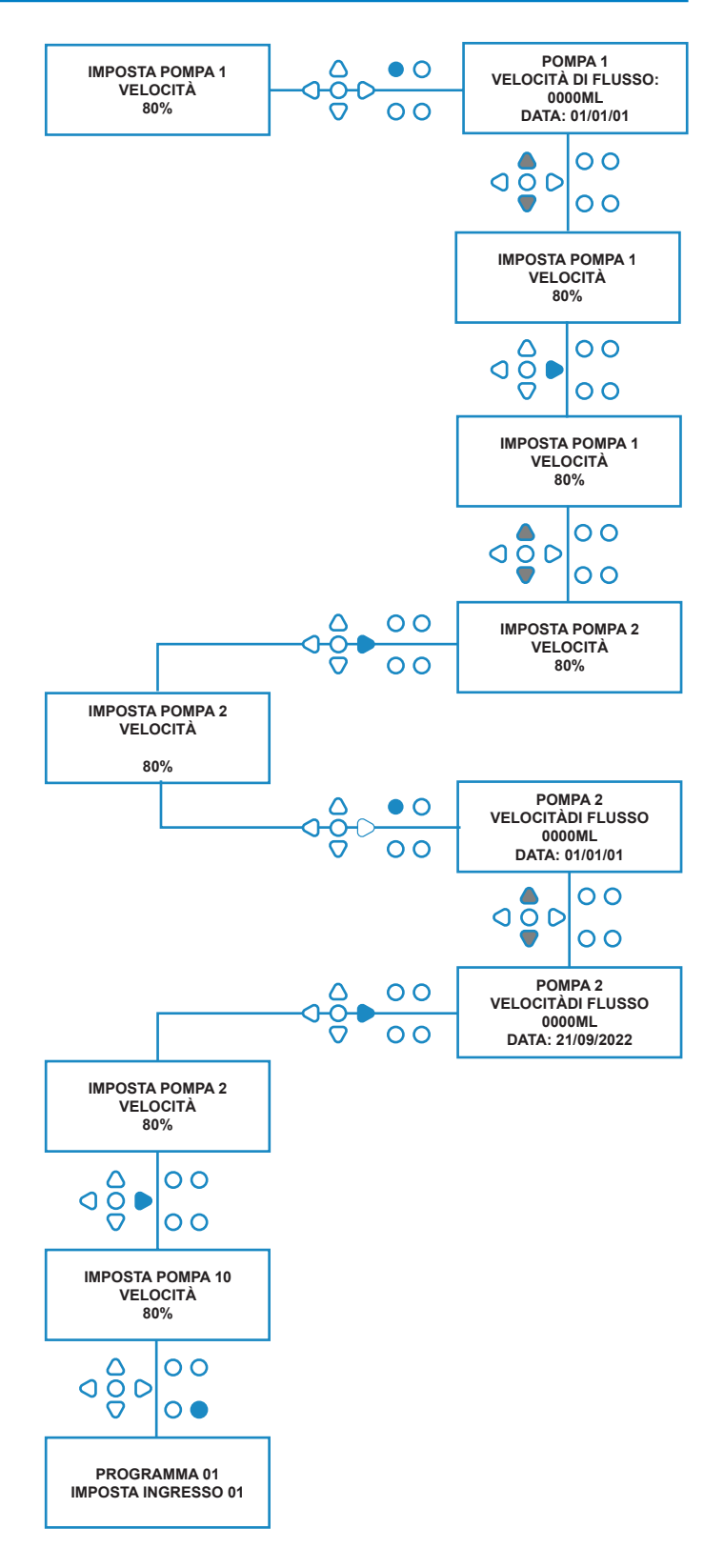

## SELEZIONE INGRESSO

Dalla schermata di **VELOCITÀ DELLA POMPA/ VELOCITÀ DI FLUSSO** premere il tasto **AVANTI/ ACCETTA** per passare alla schermata di **SELEZIONE DELL'INGRESSO**.

Da questa schermata l'utente può selezionare quali ingressi desidera assegnare a quale pompa.

Le unità BrightLogic hanno un massimo di 10 ingressi.

Gli ingressi si trovano sui binari A e B del quadro. Ciascun ingresso può essere assegnato a una singola pompa, a pompe multiple o a tutte le pompe.

### **Esempio:**

Se l'unità è stata installata con i segnali dalla macchina host agli ingressi 01-04 del quadro di alimentazione, sarà necessario assegnare le pompe agli ingressi 01-04.

### **Impostazione:**

Usando i tasti **SU** e **GIÙ**, selezionare il primo ingresso che ha un segnale cablato. Premere il tasto **AVANTI/ACCETTA** per passare alla schermata di **CONTEGGIO DEGLI IMPULSI** per l'ingresso selezionato.

### **Esempio:**

In questo esempio vogliamo programmare l'unità perché usi la pompa 4 per 30 secondi quando un segnale viene ricevuto sull'ingresso 2.

### **Alternativa:**

Se necessario, la schermata di **SELEZIONE DELL'INGRESSO** può anche essere usata per accedere alle impostazioni della pompa per programmi aggiuntivi (formule). Le unità BrightLogic possono avere un massimo di 20 programmi (vedere pagina 27).

Usare il tasto **PROGRAMMA** per aumentare il numero del programma in alto sullo schermo. Le impostazioni di questo programma possono quindi essere specificate.

\*Per la modalità Livelli - Ci sono 3 inneschi di livelli per pompa, per ingresso

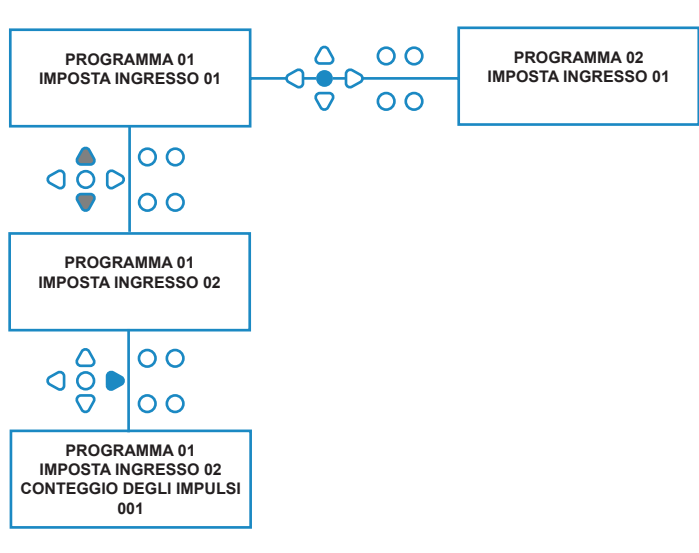

## CONTEGGIO DEGLI IMPULSI

Dalla schermata di **SELEZIONE DELL'INGRESSO** premere il tasto **AVANTI/ACCETTA** per passare alla schermata di **CONTEGGIO DEGLI IMPULSI**.

L'impostazione del **CONTEGGIO DEGLI IMPULSI** consente all'utente di selezionare il numero degli impulsi del segnale richiesti dall'ingresso visualizzato prima che la pompa si attivi.

Questo è utile quando (ad esempio) un solenoide dà più di un segnale durante un ciclo. In questo caso, se l'unità dovesse attivarsi a ogni segnale di ingresso, si attiverebbe diverse volte durante il ciclo di lavaggio. L'unità può quindi essere impostata in modo da attivarsi al primo dei segnali, al quarto o a qualsiasi numero fino a 99 al fine di evitare inneschi multipli.

### **Nota:**

*Nella maggior parte delle circostanze, il conteggio degli impulsi sarà impostato su 01.*

L'unità può anche essere impostata in modo che si attivi a TUTTI gli impulsi. Quando è impostata per TUTTI gli impulsi, la pompa si attiva a ogni segnale all'ingresso visualizzato.

Al fine di controllare se gli impulsi vengono ricevuti da ciascun ingresso durante un ciclo di lavaggio, l'unità BrightLogic fornisce una funzione di test degli impulsi (vedere pagina 43). Questa funzione deve essere tuttavia usata prima che una delle pompe sia stata "abilitata" con tutti i conteggi degli impulsi impostati su "TUTTI" come impostazione predefinita.

### **Esempio:**

Se il conteggio degli impulsi è impostato su 01, la pompa si attiva quando riceve il primo segnale. Tutti gli altri segnali all'ingresso visualizzato saranno ignorati finché l'unità non viene reimpostata (vedere pagina 31).

### **Impostazione:**

Usare i tasti **SU** e **GIÙ** per selezionare gli impulsi richiesti per l'ingresso visualizzato. Premere il tasto **AVANTI/ACCETTA** per confermare la selezione e passare alla prima delle schermate di **CONFIGURAZIONE DELLA POMPA**.

### **Attenzione:**

Se il conteggio degli impulsi di una pompa è impostato su tutti, si può verificare un innesco multiplo per alcune macchine da lavanderia.

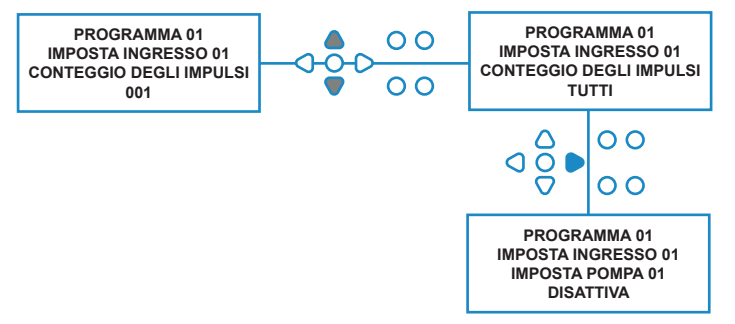

## ABILITAZIONE POMPE

Come impostazione predefinita, tutte le pompe all'inizio sono impostate su "**DISATTIVA**" su tutti gli ingressi.

Usare i tasti **AVANTI/ACCETTA** e **INDIETRO** per selezionare la pompa che si desidera attivare quando un segnale viene ricevuto all'ingresso selezionato.

Usare i tasti **SU** e **GIÙ** per cambiare la condizione della pompa selezionata da "**DISATTIVA**" e "**ATTIVA**".

Usare i tasti **AVANTI/ACCETTA** per confermare la selezione e passare alla schermata del **TEMPO DI RITARDO DELLA POMPA** per la pompa che è stata appena abilitata.

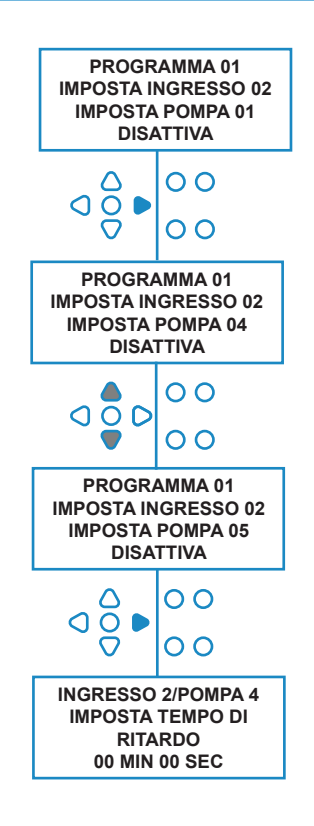

## TEMPO DI RITARDO DELLA POMPA

Il software BrightLogic consente all'utente di programmare un tempo di ritardo tra l'unità che riceve un segnale dalla macchina host e l'attivazione della pompa appropriata.

Questa funzione può essere usata per ridurre la possibilità che prodotti puri (come la candeggina a base di ipoclorito) vengano introdotti su capi asciutti, poiché questo potrebbe danneggiarli.

### **Impostazione:**

Usare i tasti **SU** e **GIÙ** per modificare la selezione del ritardo di tempo. Usare il tasto **AVANTI/ACCETTA** per confermare la selezione e passare alla schermata **TEMPO DI FUNZIONAMENTO/DOSAGGIO**.

### **Nota:**

Se è stata impostata una velocità di flusso per la pompa selezionata, la schermata successiva sarà quella del **DOSAGGIO** (vedere pagina 30). Se non è stata impostata una velocità di flusso, la schermata successiva sarà quella del TEMPO DI FUNZIONAMENTO (vedere pagina 30).

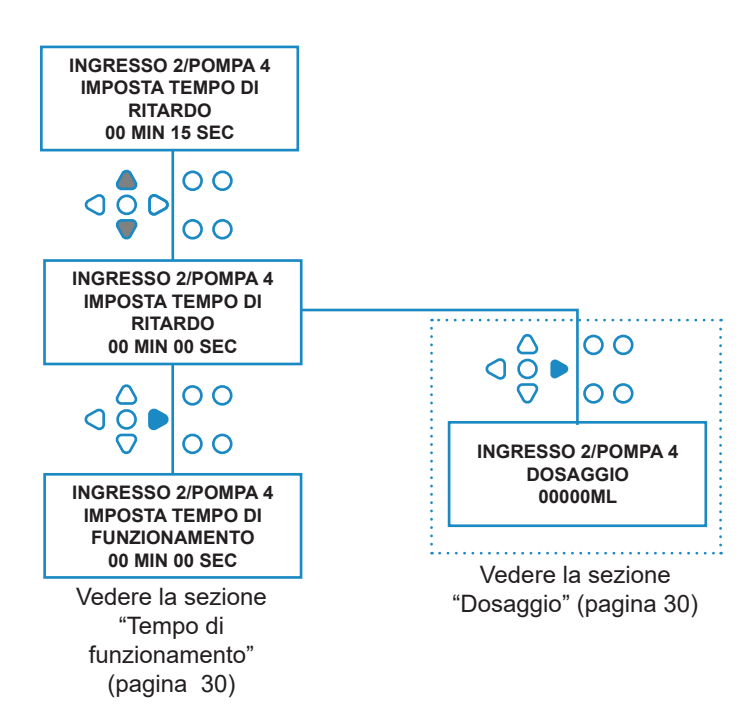

Revisione 1.0 08/2022 B1054EN

## DOSAGGIO

Se la velocità di flusso è stata impostata per la pompa, l'unità chiede automaticamente un dosaggio da selezionare.

Il dosaggio è il volume di prodotto (in ml o fl/oz), che si desidera erogare nella macchina host, durante un ciclo singolo.

### **Impostazione:**

Usare i tasti **SU** e **GIÙ** per selezionare il dosaggio desiderato (ml o fl/oz). Usare i tasti **AVANTI/ACCETTA** per confermare la selezione e passare alla schermata di **ATTIVAZIONE DELLA POMPA** per la pompa successiva (vedere pagina 29).

Quando tutte le pompe sono state impostate per l'ingresso selezionato, premere il tasto **VEDI/SALTA** per passare all'ingresso successivo (vedere pagina 27).

Se tutti gli ingressi sono stati programmati, premere di nuovo il tasto **VEDI/SALTA** per passare alla schermata di **REIMPOSTAZIONE DELLE OPZIONI**.

### **Nota:**

Le unità saranno in fl/oz se è selezionata la lingua americana.

## TEMPO DI FUNZIONAMENTO

Se non è stata impostata una velocità di flusso, l'unità richiede un tempo di funzionamento da selezionare.

Il tempo di funzionamento è il tempo per cui la pompa selezionata dovrà funzionare, al fine di erogare il volume di prodotto per un ciclo singolo.

### **Impostazione:**

Usare i tasti **SU** e **GIÙ** per modificare il tempo di funzionamento della pompa selezionata. Usare i tasti **AVANTI/ACCETTA** per confermare la selezione e passare alla schermata di **ATTIVAZIONE DELLA POMPA** per la pompa successiva (vedere pagina 29).

Quando tutte le pompe sono state impostate per l'ingresso selezionato, premere il tasto **VEDI/SALTA** per passare all'ingresso successivo (vedere pagina 27).

Se tutti gli ingressi sono stati programmati, premere di nuovo il tasto **VEDI/SALTA** per passare alla schermata di **REIMPOSTAZIONE DELLE OPZIONI.**

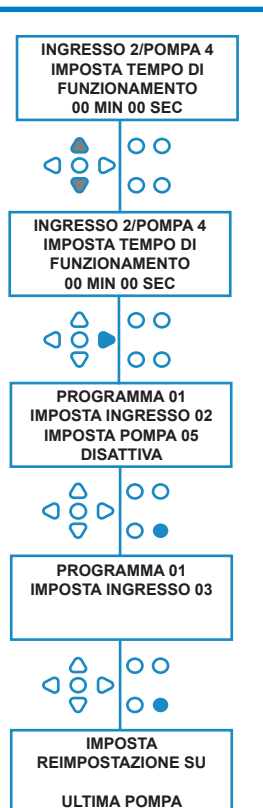

### **Alternativa**:

Premere il tasto **TEST** e la pompa si attiva.

Quando il volume richiesto di prodotto è stato erogato, tenere premuto il tasto **TEST**  per 2 secondi.

L'unità registra automaticamente il tempo impiegato.

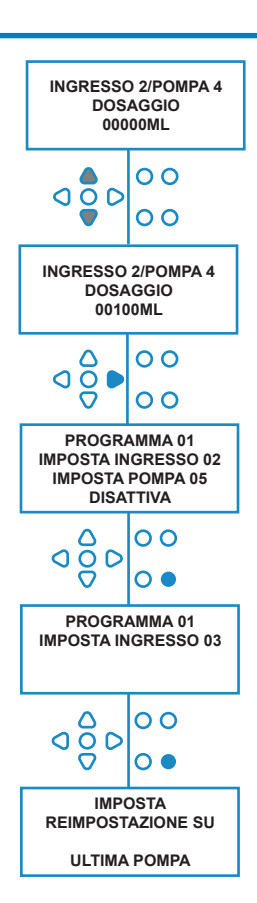

# CONDIZIONE DI REIMPOSTAZIONE

L'unità BrightLogic per lavanderia consente all'utente di impostare la condizione per la reimpostazione dell'unità. Questa condizione è predefinita sull'**ULTIMA POMPA**, ma ha tre possibilità:

#### **ULTIMA POMPA**

L'unità si reimposta dopo il funzionamento dell'ultima pompa (di solito l'ammorbidente per tessuti).

#### **FUNZIONE OFF**

Questa funzione di solito è usata per le macchine a tunnel, con il **CONTEGGIO DEGLI IMPULSI** impostato su "**TUTTI**". In questa modalità si può usare Formula Select per cambiare il programma in qualsiasi momento in cui la pompa non è in funzione.

### **INGRESSO 10**

Se l'ammorbidente non viene usato, il segnale dal solenoide dell'ammorbidente può essere preso dall'ingresso 10. L'unità quindi viene reimpostata dopo aver ricevuto un segnale all'ingresso 10 sui binari A e B, anche se non viene erogato l'ammorbidente.

### **Scadenza ciclo**

Il sistema ha una reimpostazione automatica di 1 ora che si attiva dopo che un programma è stato selezionato ma senza alcun innesco entro 1 ora. Questo menu consente di regolare il tempo di 1 ora con incrementi di 5 minuti da 5 - 995 minuti.

#### **Impostazione:**

Usare i tasti **SU** e **GIÙ** per selezionare la condizione di reimpostazione richiesta. Usare il tasto **AVANTI/ACCETTA** per confermare la selezione.

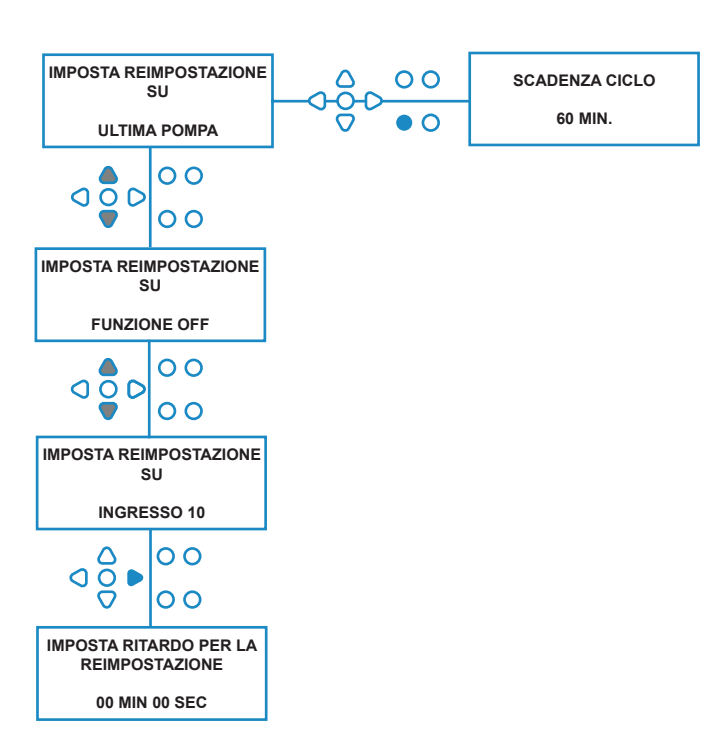

# RITARDO PER LA REIMPOSTAZIONE

Il **RITARDO PER LA REIMPOSTAZIONE** consente all'utente di impostare il tempo di attesa dell'unità, prima della reimpostazione, per il successivo lavaggio.

Usare i tasti **SU** e **GIÙ** per selezionare il tempo di ritardo richiesto.

Usare i tasti **AVANTI/ACCETTA** per confermare la selezione e passare alla schermata **FORMULA SELECT**.

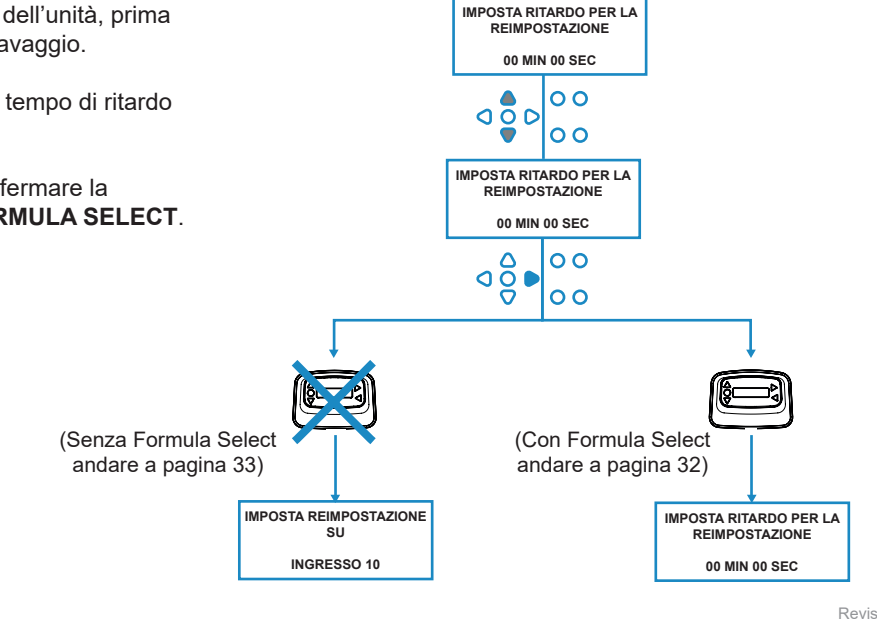

## REIMPOSTAZIONE DELLE OPZIONI DI PROGRAMMA

L'unità BrightLogic per lavanderia, con un modulo Formula Select installato, consente all'utente di impostare la condizione per la reimpostazione del programma. Se c'è un ritardo per la reimpostazione impostato, il programma si reimposta dopo questo periodo. Questa condizione è predefinita sul PROGRAMMA 01, ma ha quattro possibilità:

#### **PROGRAMMA 01**

Il programma si reimposta sul Programma 01. (Predefinito)

#### **PROGRAMMA 00**

Il programma si reimposta sul Programma 00. Questo è un programma vuoto senza alcuna impostazione.

#### **QUALSIASI PROGRAMMA**

Il programma può essere reimpostato su qualsiasi programma che ha impostazioni salvate.

### **PROGRAMMA PRECEDENTE**

Il programma viene reimpostato sul programma che ha appena concluso per il lavaggio (ad es. Se è stato usato il programma 8, la reimpostazione è sul programma 8).

#### **Impostazione:**

Usare i tasti **SU** e **GIÙ** per selezionare la condizione di reimpostazione richiesta. Usare i tasti **AVANTI/ACCETTA**  per confermare la selezione e passare alla schermata di RIEPILOGO.

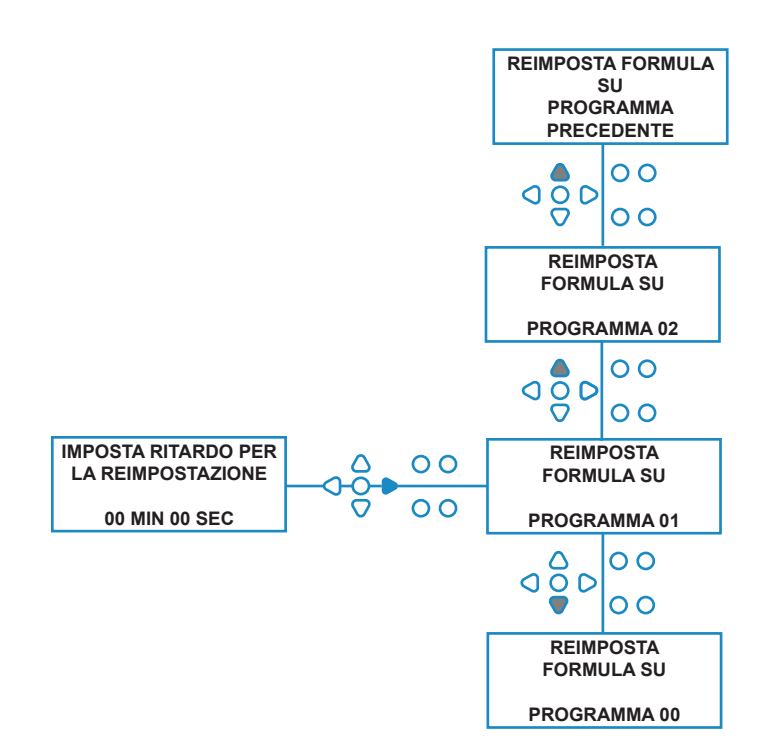

# MODALITÀ AUTOMATICA FORMULA SELECT

Da usare solo con macchine host controllate da computer (intelligenti), la modalità automatica Formula Select consente la selezione automatica dei programmi (formule) senza bisogno di un modulo Formula Select. Ci sono due modalità tra cui scegliere: modalità Binaria o modalità A tempo.

### **Impostazione:**

Usare i tasti **SU** e **GIÙ** per passare dalla modalità **BINARIA** a quella **A TEMPO**. Usare i tasti **AVANTI/ACCETTA** per confermare la selezione.

### *MODALITÀ BINARIA*

#### **Per attivare:**

La **MODALITÀ AUTOMATICA FORMULA SELECT** si

attiva automaticamente quando il primo segnale all'unità (dopo la reimpostazione) è all'ingresso 6.

Dopo la ricezione del segnale all'ingresso 6, la macchina host ha quindi il tempo di configurazione al segnale per l'unità con il numero di programma desiderato.

Questo viene fatto segnalando gli ingressi 1-5 e funziona su base binaria:

Ingresso 1 = Binario **1**

Ingresso 2 = Binario **2**

Ingresso 3 = Binario **4**

Ingresso 4 = Binario **8**

Ingresso 5 = Binario **16**

(Tutti i segnali devono essere presenti per la durata del tempo di accettazione del segnale. Vedere pagina 15)

### **Esempio:**

Se il numero del programma 10 è necessario, la macchina host deve segnalare gli ingressi 2 e 4 entro il tempo di configurazione dell'ingresso di segnalazione 6. Ingresso 2 = Binario 2

Ingresso 4 = Binario 2 + 8 = 10, quindi il programma 10 sarà selezionato.

Alla fine della configurazione, l'unità visualizza il numero del programma selezionato nell'angolo in alto a destra dello schermo. Gli ingressi possono quindi essere segnalati e le pompe funzionano normalmente, nel programma selezionato.

#### **Impostazione:**

Usare i tasti **SU** e **GIÙ** per modificare il tempo di configurazione richiesto dai segnali. Usare i tasti **AVANTI/ ACCETTA** per confermare la selezione e passare alla schermata di **RIEPILOGO**.

### **Nota:**

Se un'unità riceve una combinazione di segnali che supera il numero massimo di programmi (ad es. ingresso 4 + ingresso 5 = 8 + 16 = 24), viene visualizzato un messaggio di errore sullo schermo (vedere di fronte) e l'unità passa in modo predefinito al Programma 01.

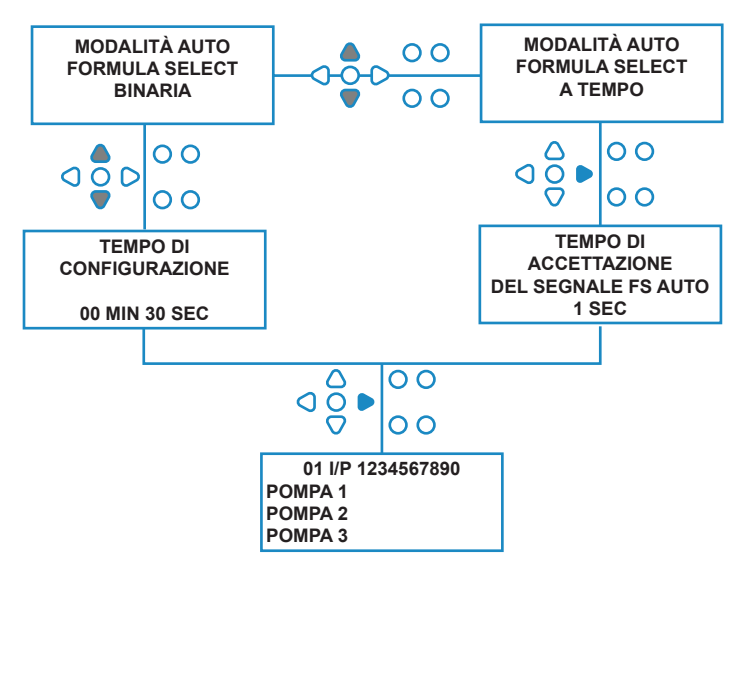

**00000 L10 01 \*\*\* \*\*\* \*\*\* \*\*\* PROGRAMMA SCONOSCIUTO ERRORE AUTO-FS** 

### **Nota: Versione software 3.0 e successive**

Un segnale ricevuto all'ingresso **AFS INPUT** reimposta per prima cosa il sistema se il programma precedente non è stato completato. Lo stesso segnale sarà quindi usato:

**Modalità A tempo**: per selezionare il numero del programma sulla base della durata del segnale

**Modalità Binaria**: per avviare il tempo di configurazione

# MODALITÀ A TEMPO

### **MODALITÀ A TEMPO**

#### **Per attivare:**

Dopo la ricezione del segnale all'ingresso 6, il segnale successivo all'ingresso 6 viene quindi definito a tempo per stabilire quale numero del programma è richiesto. Quindi se il segnale è presente per 5 secondi quindi viene selezionato il programma 5. Il tempo di accettazione può essere modificato quindi se impostato a 2 sec allora dovrà essere presente per 10 secondi per selezionare il programma 5.

Quando il segnale viene rimosso, l'unità visualizza il numero del programma selezionato nell'angolo in alto a destra dello schermo. Gli ingressi possono quindi essere segnalati e le pompe funzionano normalmente, nel programma selezionato.

#### **Impostazione:**

Usare i tasti **SU** e **GIÙ** per modificare il tempo di accettazione. Usare i tasti **AVANTI/ACCETTA** per confermare la selezione e passare alla schermata di **RIEPILOGO**.

## SCHERMATA DI RIEPILOGO

La schermata di riepilogo consente di visualizzare quali ingressi sono stati assegnati a quali pompe. (Ricordare che un ingresso può essere assegnato a più di una pompa e una pompa può essere azionata su più di un ingresso).

La schermata visualizza il numero del programma corrente nell'angolo in alto a sinistra dello schermo, gli ingressi 1-10 in alto e le pompe in basso a sinistra.

Usare i tasti **SU** e **GIÙ** per scorrere nella schermata di **RIEPILOGO**. I cursori indicano quali ingressi sono assegnati a quali pompe.

Usare il tasto **PROGRAMMA** per visualizzare la schermata di riepilogo degli altri programmi (formule) che potrebbero essere stati immessi.

Se le impostazioni sono corrette, premere il tasto **AVANTI/ ACCETTA** per passare alla schermata per **SALVARE LE IMPOSTAZIONI**.

#### **Alternativa:**

Se le impostazioni non sono corrette, usare il tasto **INDIETRO** per ritornare sui propri passi e modificare eventuali impostazioni che si desidera cambiare. Oppure premere il tasto **VEDI/SALTA** per tornare alla schermata delle **IMPOSTAZIONI** (vedere pagina 22).

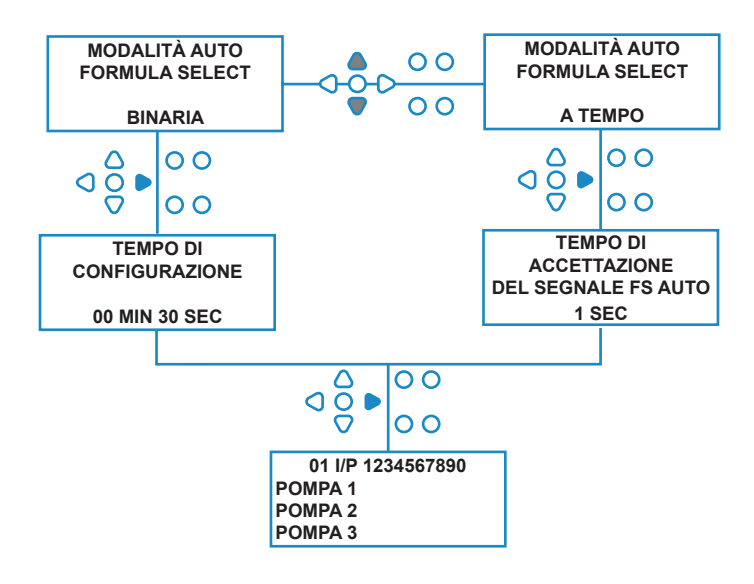

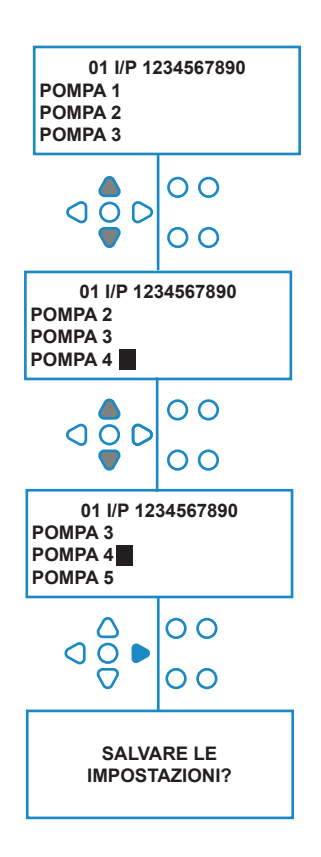

## MODALITÀ SALVATAGGIO DELLE IMPOSTAZIONI/USCITA DAL PROGRAMMA

Nella schermata di **SALVATAGGIO DELLE IMPOSTAZIONI**, premere il tasto **AVANTI/ACCETTA** per confermare e salvare tutti i programmi.

Il messaggio delle **IMPOSTAZIONI SALVATE** compare ora per alcuni secondi mentre l'unità sovrascrive le impostazioni precedenti.

L'unità quindi torna alla sua modalità operativa e visualizza la schermata predefinita.

#### **Nota:**

Se l'unità viene lasciata in qualsiasi parte della **MODALITÀ PROGRAMMAZIONE**, senza pressione di alcun tasto per 30 minuti, salva automaticamente le modifiche e torna alla modalità operativa.

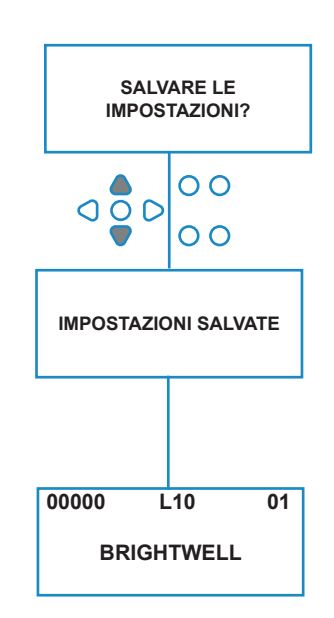

## CREAZIONE DI PROGRAMMI AGGIUNTIVI

Inserire il programma come descritto a pagina 20.

Dalla schermata di **SELEZIONE DELL'INGRESSO**, premere il tasto **PROGRAMMA** per aumentare il numero del programma. Inserire i parametri per altri programmi nella stessa modalità di prima (vedere le pagine da 22 a 28).

#### **Nota:**

Con il nuovo software Brightlogic, non è più necessario assegnare i programmi in ordine cronologico.

#### **Esempio:**

Se il personale addetto alla sala lavaggio usa solo due programmi della macchina host, Programma 5 - Capi molto sporchi e Programma 9 - Capi delicati. L'unità Brightlogic può essere configurata solo con due programmi, Programma 5 per capi molto sporchi e Programma 9 per capi delicati.

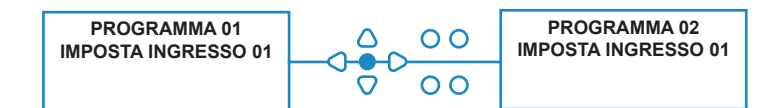

## COPIA DI UN PROGRAMMA ESISTENTE

Nella schermata di **SALVATAGGIO DELLE IMPOSTAZIONI**, premere il tasto **AVANTI/ACCETTA** per confermare e salvare tutti i programmi.

Il messaggio delle **IMPOSTAZIONI SALVATE** compare ora per alcuni secondi mentre l'unità sovrascrive le impostazioni precedenti.

L'unità quindi torna alla sua modalità operativa e visualizza la schermata predefinita.

#### **Nota:**

Se l'unità viene lasciata in qualsiasi parte della **MODALITÀ PROGRAMMAZIONE**, senza pressione di alcun tasto per 30 minuti, salva automaticamente le modifiche e torna alla modalità operativa.

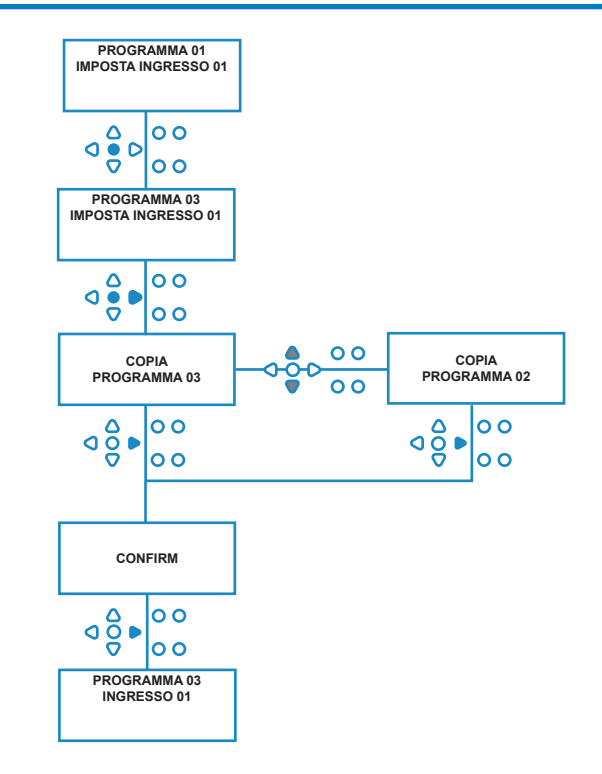

## CANCELLAZIONE DI UN PROGRAMMA **ESISTENTE**

Inserire il programma come descritto a pagina 20.

Dalla schermata di **SELEZIONE DELL'INGRESSO**, premere il tasto **PROGRAMMA** per aumentare il numero del programma. Inserire i parametri per altri programmi nella stessa modalità di prima (vedere le pagine da 20 a 26).

#### **Nota:**

Con il nuovo software Brightlogic, non è più necessario assegnare i programmi in ordine cronologico.

#### **Esempio:**

Se il personale addetto alla sala lavaggio usa solo due programmi della macchina host, Programma 5 - Capi molto sporchi e Programma 9 - Capi delicati. L'unità Brightlogic può essere configurata solo con due programmi, Programma 5 per capi molto sporchi e Programma 9 per capi delicati.

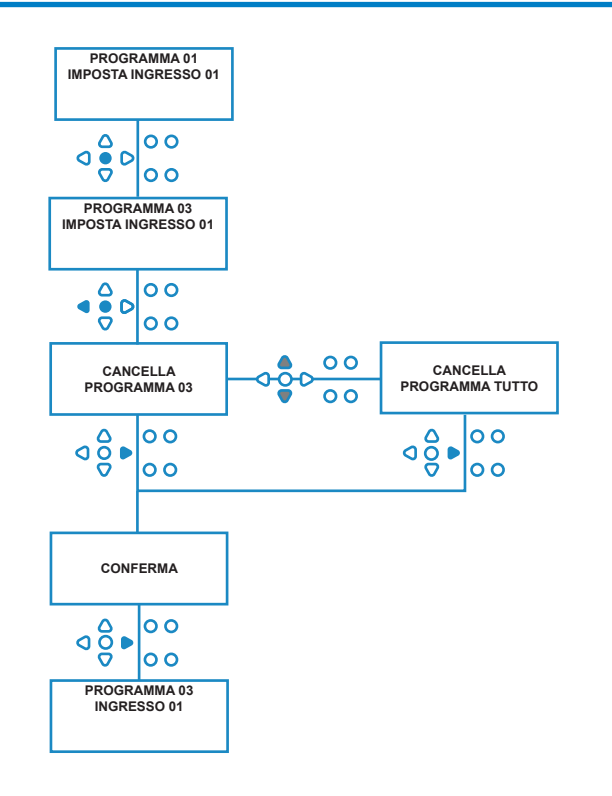

## CONTATORI CICLI E TEMPO DI FUNZIONAMENTO

La modalità **CONTATORI CICLI** consente all'utente di visualizzare le informazioni su tempo di funzionamento e cicli per ogni pompa. Può anche essere visualizzato il numero totale di cicli eseguiti dall'unità.

In ogni schermata i tasti **SU** e **GIÙ** possono essere usati per passare tra i contatori di **TEMPO DI FUNZIONAMENTO** e **CICLI**.

Tutti i contatori possono essere reimpostati singolarmente su "zero" premendo insieme i tasti **SU** e **GIÙ**.

#### **Nota:**

Reimpostando il contatore "Cicli totali", tutti gli altri contatori saranno reimpostati.

#### **Accesso:**

Accedere alla modalità **CONTATORI CICLI** come descritto a pagina 37.

Dalla schermata **CONTATORI CICLI** premere il tasto **AVANTI/ACCETTA** una volta per visualizzare la schermata dei **CICLI TOTALI**.

**CICLI TOTALI**- (eseguiti da un programma specifico) Il display è predefinito sul Programma 01, tuttavia gli altri programmi possono essere selezionati premendo il tasto **PROGRAMMA**. Premere di nuovo il tasto **AVANTI/ ACCETTA** per visualizzare la schermata **TEMPO DI FUNZIONAMENTO TOTALE/CICLI**.

#### **TEMPO DI FUNZIONAMENTO TOTALE/CICLI -**

(funzionamento per ogni pompa) Usare il tasto **AVANTI/ ACCETTA** per passare tra tutte le pompe. Quando tutte le pompe sono state visualizzate, premere di nuovo il tasto **AVANTI/ACCETTA** per visualizzare la schermata di TEMPO DI FUNZIONAMENTO/CICLI.

**TEMPO DI FUNZIONAMENTO/CICLI** - (per programma) Il display è predefinito sul programma che è stato selezionato nella schermata dei cicli totali. Altri programmi possono essere selezionati premendo il tasto **PROGRAMMA**.

Premere il tasto **FWD/ACCEPT** (**AVANTI/ACCETTA**) per passare in ciclo tra le pompe. Quando tutte le pompe sono state visualizzate, premere di nuovo il tasto **AVANTI/ ACCETTA** per riportare l'unità in servizio.

#### **Valori massimi del contatore:**

#### Cicli = 50.000

Tempo di funzionamento = 49.000 ore 59 min. Dosaggio della sostanza chimica = 50.000 litri = 50.000 fl/oz

#### **Nota:**

Se è stata impostata la velocità di flusso invece della velocità della pompa, l'unità visualizza **QUANTITÀ DI FLUSSO TOTALE** invece del **TEMPO DI FUNZIONAMENTO**

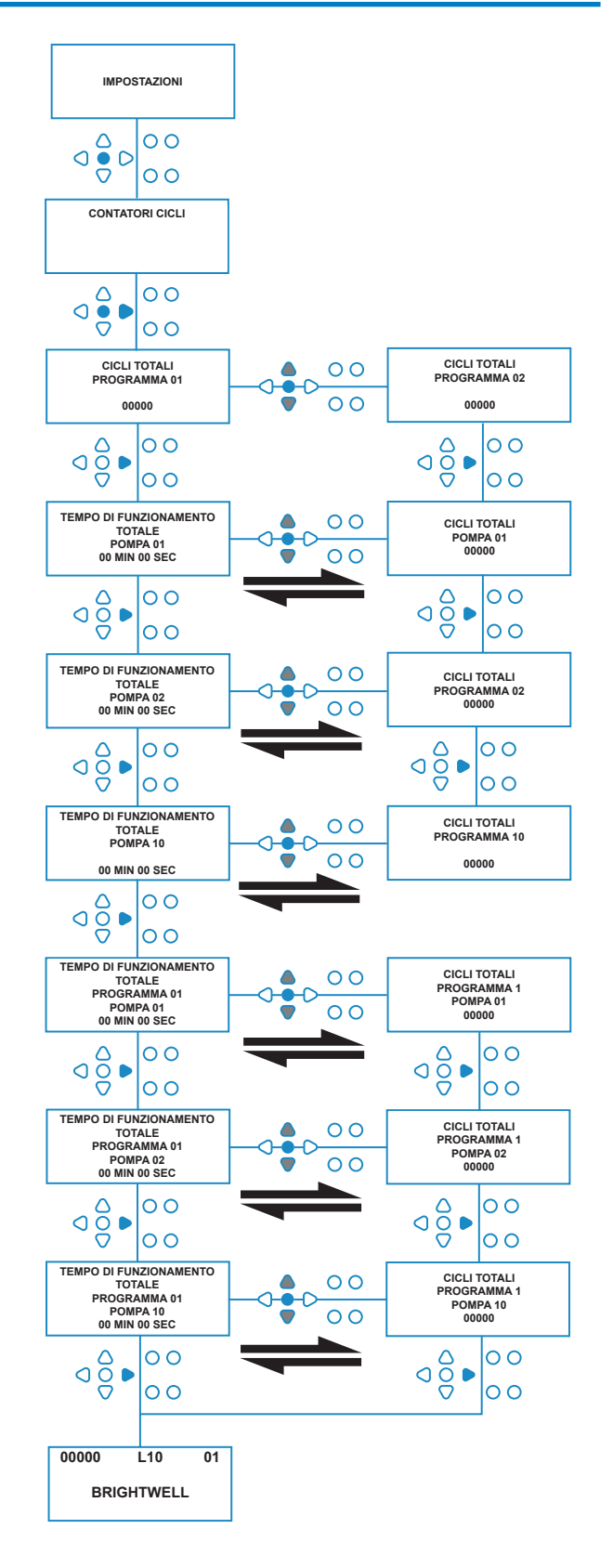

# ACCESSO ALLA MODALITÀ RELÈ

L'unità BrightLogic come modalità predefinita ha quella "Standard".

Tuttavia se la macchina host è "intelligente" (cioè controllata da computer), potrebbe essere preferibile usare la modalità **RELÈ**.

(Le descrizioni di entrambe le modalità di funzionamento sono disponibili a pagina 6).

#### **Per accedere alla modalità RELÈ:**

Dalla schermata predefinita (vedere di fronte), tenere premuto il tasto **TEST**, poi premere il tasto **VEDI/SALTA** per 2 secondi.

Immettere il codice di accesso corretto a quattro cifre usando i tasti **SU** e **GIÙ** per selezionare un numero e il tasto **AVANTI/ACCETTA** per procedere (come mostrato a pagina 22).

Usare i tasti **SU** e **GIÙ** per passare tra le due modalità di funzionamento.

Quando viene visualizzata la modalità di funzionamento richiesta, premere il tasto **AVANTI/ACCETTA** per confermare la selezione.

La modalità selezionata sarà visualizzata brevemente sullo schermo, mentre l'unità cambia la modalità.

L'unità torna quindi alla schermata predefinita per la modalità selezionata (vedere di fronte).

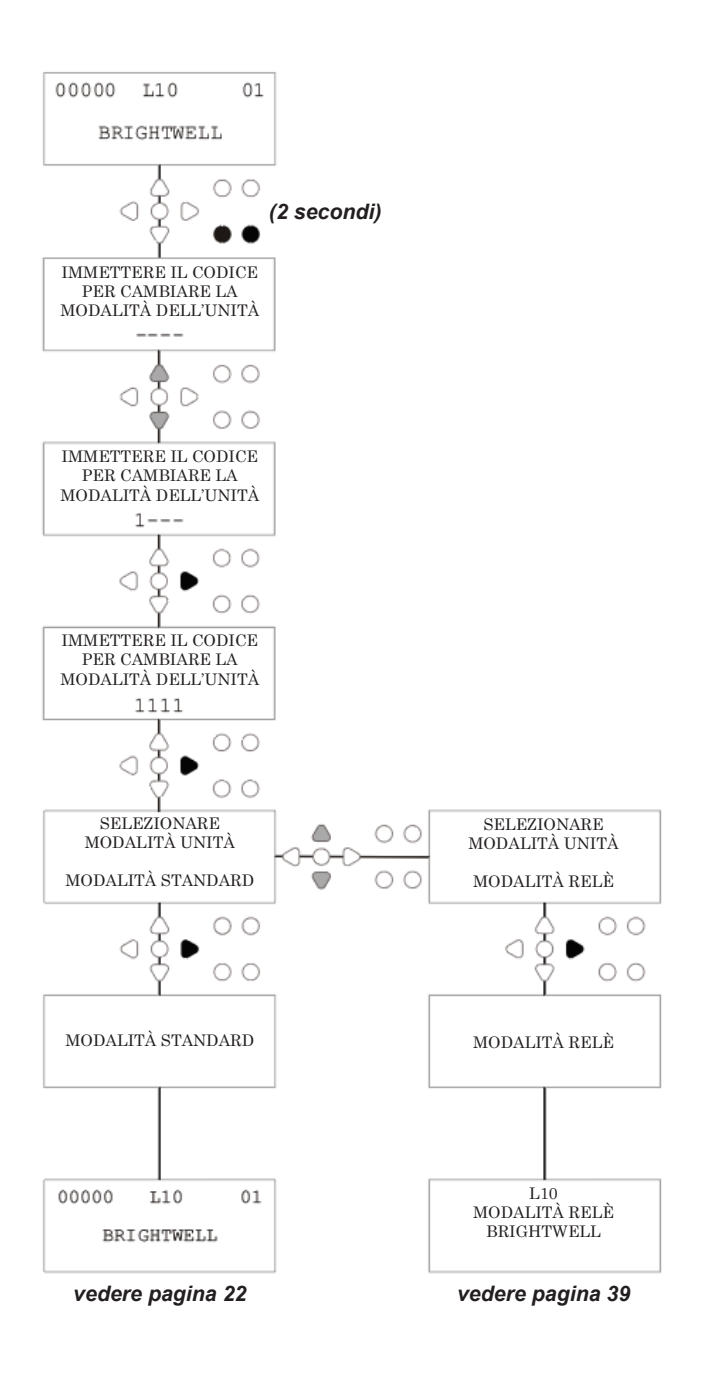

# MODALITÀ RELÈ

Accedere alla modalità del programma inserendo il codice di sicurezza a quattro cifre (vedere pagina 22).

Assegnare le pompe ai collettori richiesti (vedere pagina 23). Premere il tasto **AVANTI/ACCETTA** per confermare e passare alla schermata successiva.

Impostare la modalità della valvola di lavaggio - se necessario (vedere le pagine da 23 a 25). Premere il tasto **AVANTI/ACCETTA** per confermare e passare alla schermata successiva.

*Il software Brightlogic consente all'utente di programmare ogni pompa con una velocità di flusso invece della velocità di pompa.*

*Così i contatori visualizzeranno un* **DOSAGGIO TOTALE** *e non un* **TEMPO DI FUNZIONAMENTO TOTALE***.*

#### **Velocità di flusso:**

Misurare e impostare sia la velocità di flusso per la pompa visualizzata che la data (vedere pagina 26). Premere il tasto **AVANTI/ACCETTA** per confermare e

passare alla schermata del **TEMPO DI FUNZIONAMENTO TOTALE** per quella pompa.

#### **Velocità della pompa:**

Impostare la velocità richiesta per la pompa visualizzata (vedere pagina 25). Premere il tasto **AVANTI/ACCETTA**  per confermare e passare alla schermata del **TEMPO DI FUNZIONAMENTO** per quella pompa.

Come per la schermata del **TEMPO DI FUNZIONAMENTO TOTALE**, premere i tasti **SU** e **GIÙ** per passare tra **TEMPO DI FUNZIONAMENTO TOTALE** (o **DOSAGGIO DELLA SOSTANZA CHIMICA** se è stata impostata una velocità di flusso) e i **CICLI TOTALI**. Questi contatori possono essere "azzerati" tenendo premuti contemporaneamente i tasti **SU** e **GIÙ**.

Premere il tasto **AVANTI/ACCETTA** per confermare e passare alle impostazioni per la pompa successiva.

Impostare le velocità per le pompe rimanenti come sopra. Quando tutte le pompe sono state programmate, compare il comando **SALVARE LE IMPOSTAZIONI**? Premere il tasto **AVANTI/ACCETTA** per confermare e riportare l'unità in servizio.

#### **Alternativa:**

Se le impostazioni non sono quelle desiderate, usare il tasto **INDIETRO** per ritornare sui propri passi e modificare eventuali impostazioni che si desidera cambiare.

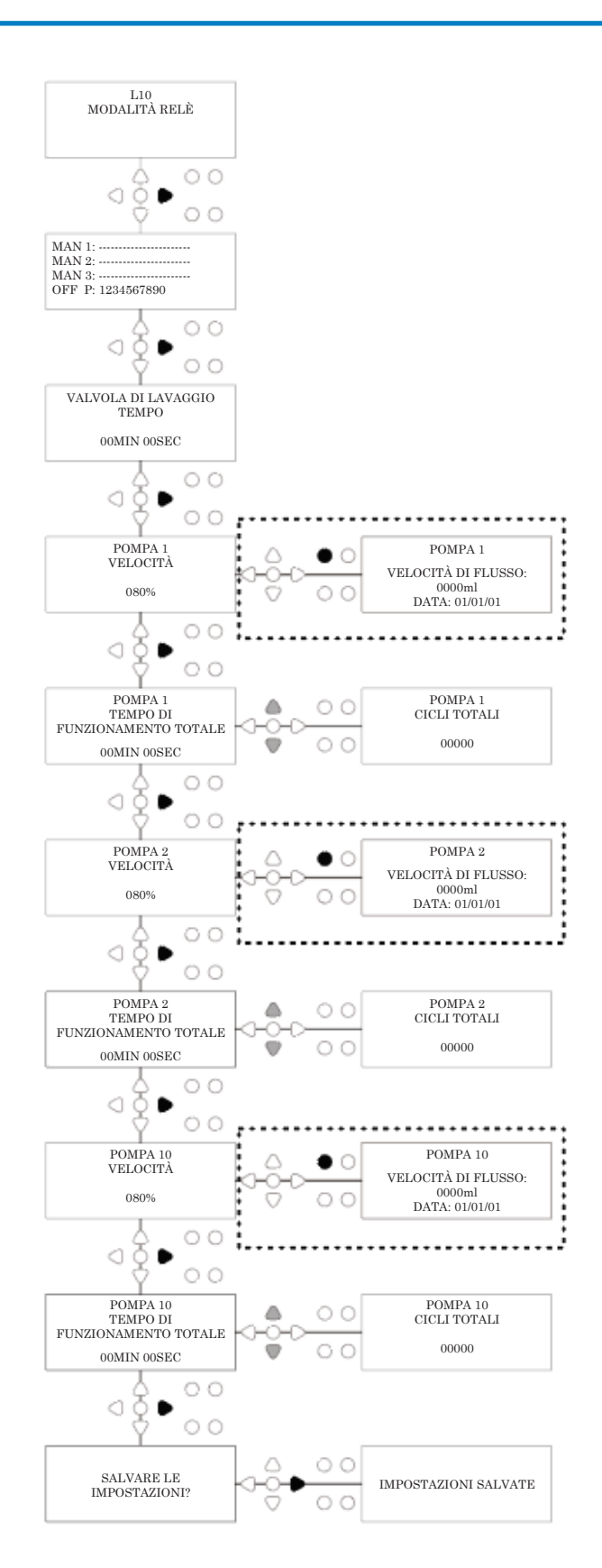

# ACCESSO ALLA MODALITÀ LIVELLI

L'unità BrightLogic come modalità predefinita ha quella "Standard".

(Le descrizioni di entrambe le modalità di funzionamento sono disponibili a pagina 6).

**Per accedere alla modalità LIVELLI:**

Dalla schermata predefinita (vedere di fronte), tenere premuto il tasto **TEST**, poi premere il tasto **VEDI/SALTA** per 2 secondi.

Immettere il codice di accesso corretto a quattro cifre usando i tasti **SU** e **GIÙ** per selezionare un numero e il tasto **AVANTI/ACCETTA** per procedere (come mostrato a pagina 22).

Usare i tasti **SU** e **GIÙ** per passare tra le due modalità di funzionamento.

Quando viene visualizzata la modalità di funzionamento richiesta, premere il tasto **AVANTI/ACCETTA** per confermare la selezione.

La modalità selezionata sarà visualizzata brevemente sullo schermo, mentre l'unità cambia la modalità.

L'unità torna quindi alla schermata predefinita per la modalità selezionata (vedere di fronte).

**Per la programmazione della MODALITÀ LIVELLI, andare a PAGINA 15**

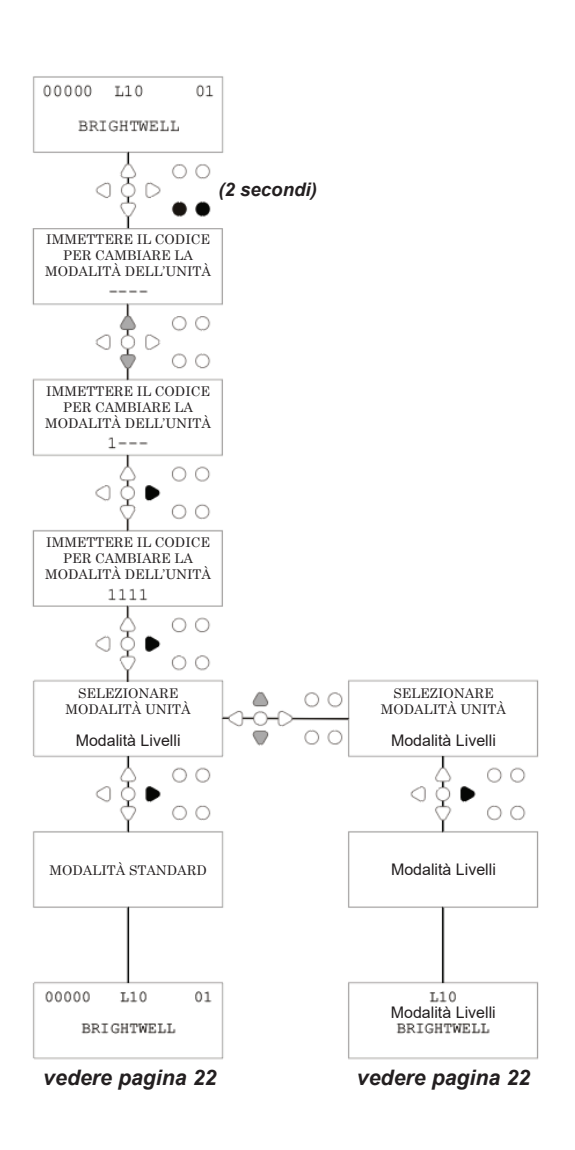

## IMPOSTAZIONI USB WIRELESS

Dalla schermata predefinita premere il tasto **AVANTI/ ACCETTA**.

Immettere il codice di accesso corretto a quattro cifre usando i tasti **SU** e **GIÙ** per selezionare un numero e il tasto **AVANTI/ACCETTA** per andare avanti/confermare.

Premere **SU** e **GIÙ** per selezionare l'opzione "Impostazioni USB wireless" e premere **AVANTI/ACCETTA** per accettare e passare alla schermata successiva.

Premere **SU** e **GIÙ** per selezionare il canale RF desiderato e premere **AVANTI/ACCETTA** per accettare e tornare alla schermata predefinita.

**NOTA:** *Se c'è più di un'unità nelle vicinanze, tutte le unità devono essere impostate su canali RF diversi. Questo evita che le impostazioni siano scritte sull'unità sbagliata.* 

*Se un dispositivo Bluetooth è collegato all'uscita RS232 del PCB, il menu di selezione del canale Bluetooth compare dopo il canale RF.*

Per maggiori informazioni sulle impostazioni USB wireless e sull'installazione, vedere il manuale di istruzioni B989.

# DALL'UNITÀ

Per innescare le pompe dal tastierino, premere il tasto **INNESCO** per visualizzare la modalità Innesco.

Usare i tasti **SU** e **GIÙ** per selezionare la pompa che si desidera innescare.

Tenere premuto il tasto **PROGRAMMA** per innescare la pompa selezionata. Usare i tasti **SU** e **GIÙ** per selezionare la pompa successiva che si desidera innescare e ripetere come sopra.

Quando tutte le pompe sono state innescate, premere di nuovo il tasto **INNESCO** per riportare l'unità in servizio.

(L'unità ritorna in servizio automaticamente se non viene premuto alcun tasto per 10 secondi).

#### **Alternativa:**

Se le pompe sono collegate a un collettore, può essere abilitata la funzione di **INNESCO DELLA VALVOLA DI LAVAGGIO**. Nella schermata **INNESCO**, premere una volta il tasto **TEST**, il testo "**INNESCO FV ATTIVATO**" comprare sullo schermo e la valvola di lavaggio assegnata si innesca con la pompa.

(In alternativa tenere premuto il tasto **TEST** per 2 secondi per innescare tutte le valvole di lavaggio in modo indipendente dalle pompe)

### **Nota:**

*Questa funzione può essere disattivata dalla modalità TEST (vedere pagina 44).*

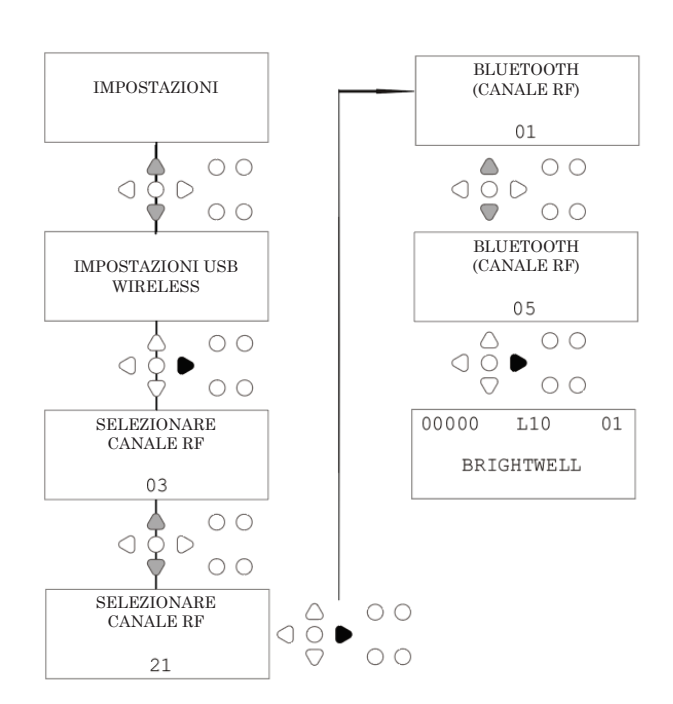

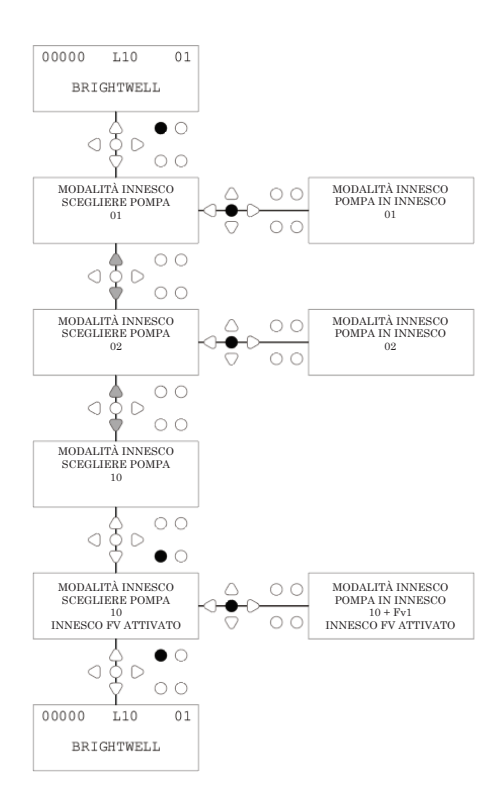

## ARRESTO DELLE POMPE

Tutte le pompe possono essere fermate singolarmente dal tastierino. Premere il tasto **ARRESTO POMPA** per visualizzare la schermata della **MODALITÀ ARRESTO POMPA**.

Usare i tasti **AVANTI/ACCETTA** e **INDIETRO** per evidenziare le pompe che devono essere attivate/ disattivate.

Usare i tasti **SU/GIÙ** per cambiare la posizione del cursore delle pompe sul binario "**ON**" o "**OFF**".

Premere il tasto **ARRESTO POMPA** per tornare alla schermata predefinita. (L'unità ritorna in servizio automaticamente se non viene premuto alcun tasto per 10 secondi).

Saranno visualizzate tutte le pompe che sono **OFF**, che lampeggiano, nella parte bassa della schermata predefinita.

#### Nota:

Questa funzione può essere disattivata dalla modalità **TEST** (vedere pagina 44).

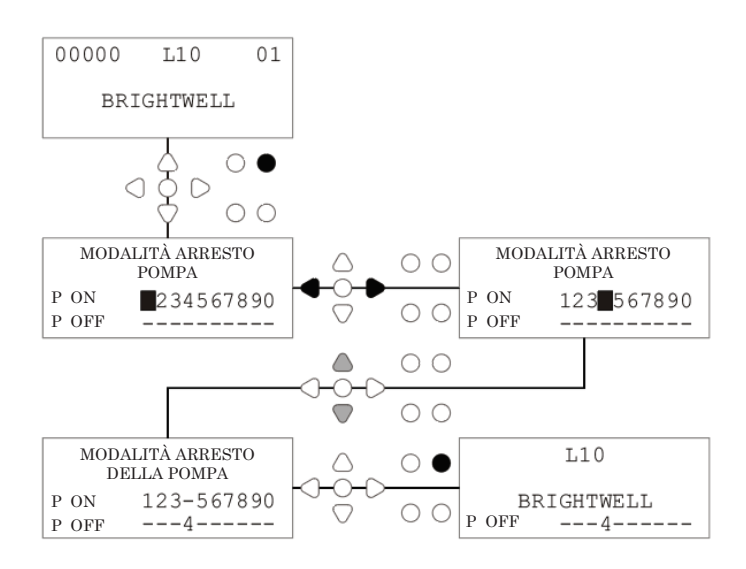

# MODALITÀ VISUALIZZAZIONE

Tutte le pompe possono essere fermate singolarmente dal tastierino. Premere il tasto **ARRESTO POMPA** per visualizzare la schermata della **MODALITÀ ARRESTO POMPA**.

Usare i tasti **AVANTI/ACCETTA** e **INDIETRO** per evidenziare le pompe che devono essere attivate/ disattivate.

Usare i tasti **SU/GIÙ** per cambiare la posizione del cursore delle pompe sul binario "**ON**" o "**OFF**".

Premere il tasto **ARRESTO POMPA** per tornare alla schermata predefinita.

(L'unità ritorna in servizio automaticamente se non viene premuto alcun tasto per 10 secondi).

Saranno visualizzate tutte le pompe che sono **OFF**, che lampeggiano, nella parte bassa della schermata predefinita.

#### Nota:

Questa funzione può essere disattivata dalla modalità **TEST** (vedere pagina 44).

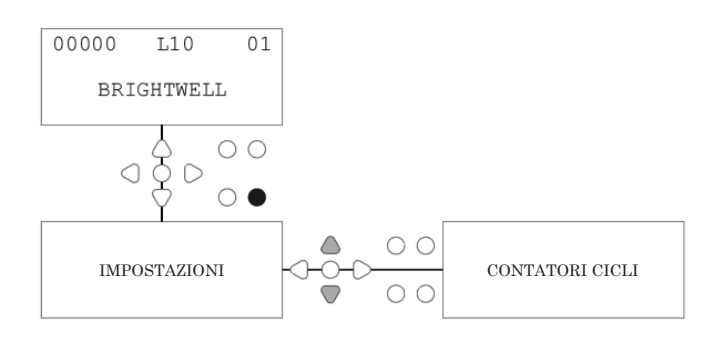

## TEST DEGLI IMPULSI

Per controllare che tutti gli ingressi richiesti stiano ricevendo i segnali (e per testare gli ingressi che stanno ricevendo segnali multipli), il software BrightLogic presenta una schermata di **TEST DEGLI IMPULSI**.

#### Accesso:

Dalla schermata predefinita premere il tasto **TEST**.

La schermata visualizza un contatore numerico per ciascuno degli ingressi, che mostra il numero di segnali che sono stati accettati su ogni ingresso (ad esempio i segnali che superano il tempo di accettazione del segnale) fino al conteggio degli impulsi selezionati.

Cioè se il conteggio degli impulsi è impostato su 01, sarà visualizzato il primo segnale, tutti gli altri saranno ignorati fino alla reimpostazione dell'unità. Se il conteggio degli impulsi è impostato su "**TUTTI**", sarà contato ogni segnale.

Tutti i contatori saranno reimpostati quando l'unità viene reimpostata (vedere pagina 37).

La schermata mostra anche l'unità che riceve i segnali in "tempo reale", mediante i 10 cursori lungo lo schermo, che si illuminano quando qualsiasi segnale è presente. Questo consente al tecnico di risparmiarsi l'uso di voltmetro per controllare ciascun ingresso.

Per tornare alla schermata predefinita, premere di nuovo il tasto **TEST**.

## SOFTWARE/NUMERO DI SERIE

Per visualizzare il numero di serie unico dell'unità, assieme al numero della versione del software BrightLogic e al canale RF:

Dalla schermata predefinita premere il tasto SU o GIÙ.

Il display cambia mostrando: -

Canale RF (canale selezionato)

S/W VERS: (Numero versione software)

S/N: (Numero di serie unico delle unità)

L'unità torna alla schermata predefinita dopo 5 secondi.

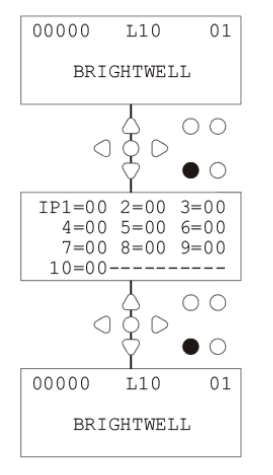

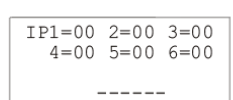

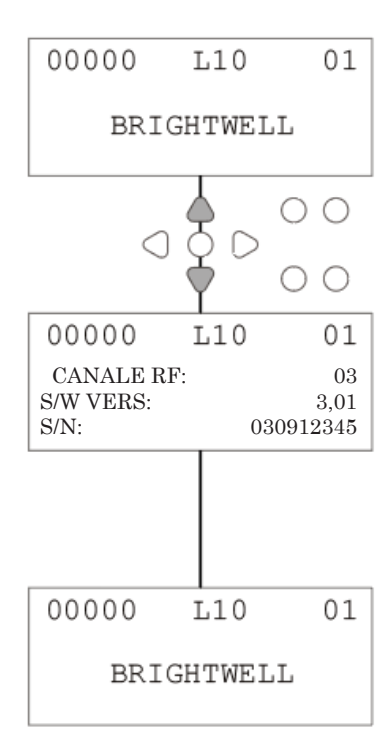

## MODALITÀ TEST - (INCL. DISATTIVAZIONE E ARRESTO POMPA)

Per accedere alla modalità **TEST**, disattivare l'alimentazione all'unità.

Poi tenendo premuto il tasto **TEST**, attivare di nuovo l'alimentazione all'unità. Quando l'unità si avvia, sarà in modalità **TEST**.

Per controllare che il tastierino funzioni correttamente:

Premere un tasto alla volta e la sua funzione compare sul display, indicando che il tasto è in funzione. Ogni tasto funziona come normale, se premuto per due secondi.

Per controllare che l'unità funzioni come desiderato:

Tenere premuto il tasto **TEST** per 2 secondi e viene visualizzata la schermata di **CONTEGGIO DEGLI IMPULSI/ SEGNALE**. Gli ingressi possono essere quindi innescati e si visualizzano se un segnale è presente. Se un segnale è presente per più di un secondo, la pompa è in funzione per 2 secondi e il contatore degli impulsi si incrementa di uno.

Per disattivare la modalità **ARRESTO POMPA**:

In modalità **TEST**, tenere premuto il tasto **AVANTI/ACCETTA** per 2 secondi.

Inserire il codice di accesso di sicurezza normalmente. Verrà visualizzata la schermata **ARRESTO POMPA - DISATTIVA**.

Dalla schermata **ARRESTO POMPA - DISATTIVA**, usare i tasti **SU/GIÙ** per **ATTIVARE** o **DISATTIVARE** la modalità Arresto pompa.

Premere il tasto **AVANTI/ACCETTA** per confermare la selezione e passare alla schermata **INNESCO - DISATTIVA**.

Per disattivare la modalità **INNESCO**:

Dalla schermata di **INNESCO - DISATTIVA**, usare i tasti **SU/ GIÙ** per **ATTIVARE** o **DISATTIVARE** la modalità Innesco. Premere il tasto **AVANTI/ACCETTA** per confermare la selezione e passare alla schermata di **MODALITÀ VISUALIZZAZIONE - DISATTIVA**.

Per disattivare la modalità **VISUALIZZAZIONE**:

Dalla schermata di **MODALITÀ VISUALIZZAZIONE - DISATTIVA**, usare i tasti **SU/GIÙ** per **ATTIVARE** o **DISATTIVARE** la modalità Visualizzazione. Premere i tasti **AVANTI/ACCETTA** per confermare la selezione e passare alla schermata della modalità **TEST**.

Per uscire dalla **modalità TEST**, disattivare l'alimentazione dell'unità, poi ripristinarla normalmente.

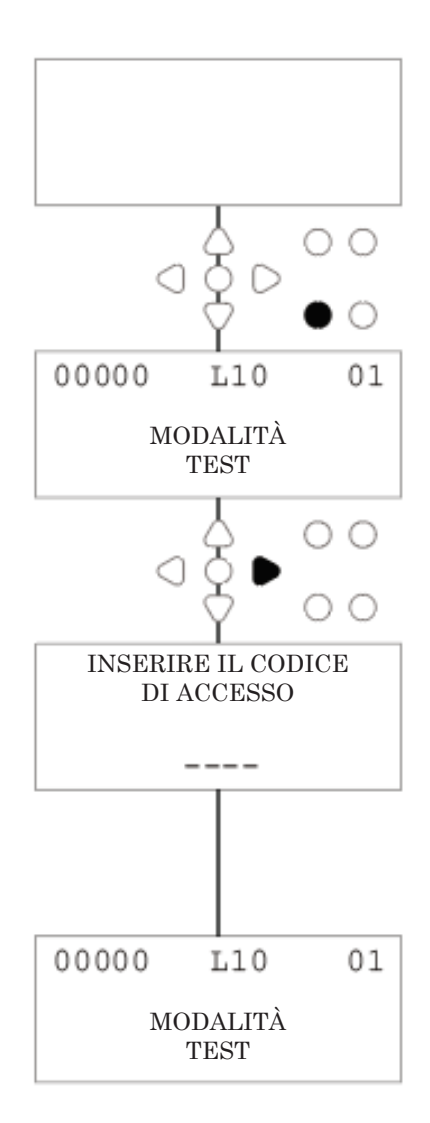

# GLOSSARIO

**Accettazione del segnale -** La durata per cui un segnale deve essere presente su un ingresso prima che venga riconosciuto.

**Valvola di lavaggio -** Uscita 24V CC per controllare la valvola solenoide di lavaggio (massimo 36W). Questa uscita è attiva per tutto il funzionamento di qualsiasi pompa.

**Tempo di ritardo -** Il periodo di tempo regolabile tra il riconoscimento di un segnale e l'avvio del funzionamento di una pompa.

**Velocità -** Velocità regolabile della rotazione a cui funziona ogni pompa.

**Velocità di flusso -** La velocità a cui il prodotto è erogato da una pompa. Specificata in ml/min.

**Tempo di funzionamento -** Il periodo di tempo regolabile in cui opera una pompa.

**Dosaggio -** Il volume di prodotto richiesto per essere dosato in un ciclo di lavaggio da ciascuna pompa.

**Impulsi -** Il numero di segnali a cui opera una pompa. Il contatore degli impulsi torna a zero quando l'unità viene reimpostata.

**Ritardo per la reimpostazione -** Il periodo di tempo regolabile alla fine di un ciclo di lavaggio prima della reimpostazione dell'erogatore. Il ritardo per la reimpostazione inizia dopo il funzionamento dell'ultima pompa (cioè Pompa 8, in un'unità a 8 pompe).

**Relè -** La modalità operativa che consente alle pompe di funzionare come se fossero direttamente avviate dai segnali di ingresso.

**Arresto di sicurezza -** Ingresso del sensore dell'acqua per rilevare la presenza di acqua all'interno di un collettore.

**Contatori cicli -** Forniscono la registrazione del numero di cicli e della durata di tempo per il completamento di un ciclo per ogni pompa e programma.

**Innesco -** Azionare la pompa per attivare l'aspirazione e i tubi di erogazione.

**Arresto pompa -** Spegnere le pompe in caso di errore ed evitare il funzionamento durante la manutenzione.

# SPECIFICHE - UNITÀ L

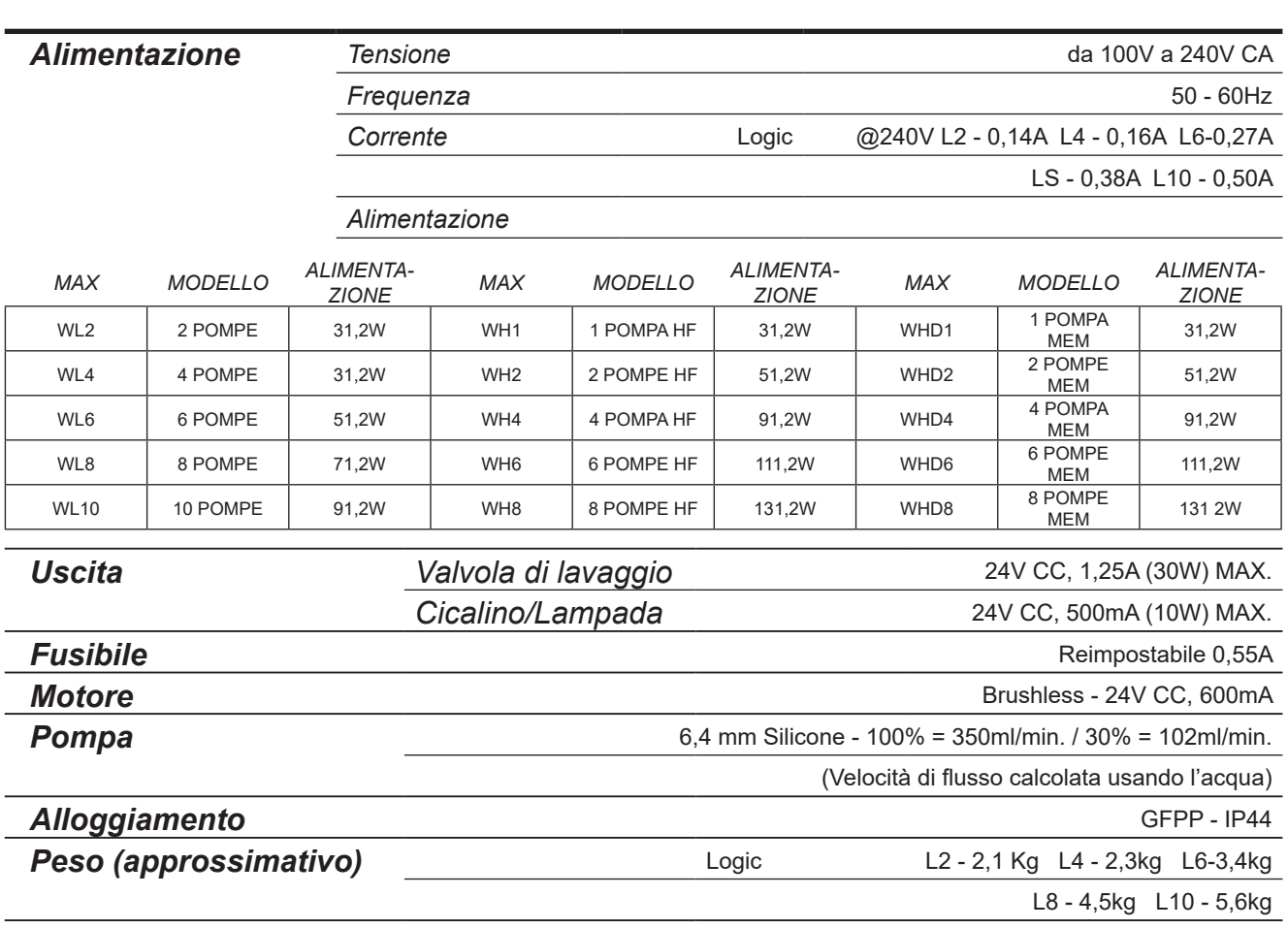

●IEC 60335-1:2010+A2:2016 ●IEC 60335-1:2010+A2:2016 ●EN 62311:2008 ●EN 61000-3-2:2019 ●EN 61000-3-3:2013+A1:2019 ● EN 61000-6-1:2019 ● EN 61000-6-3:2007+A1:2011● ETSI EN 301 489-1 V2.2.3 ● ETSI EN 301 489-17 V3.2.4

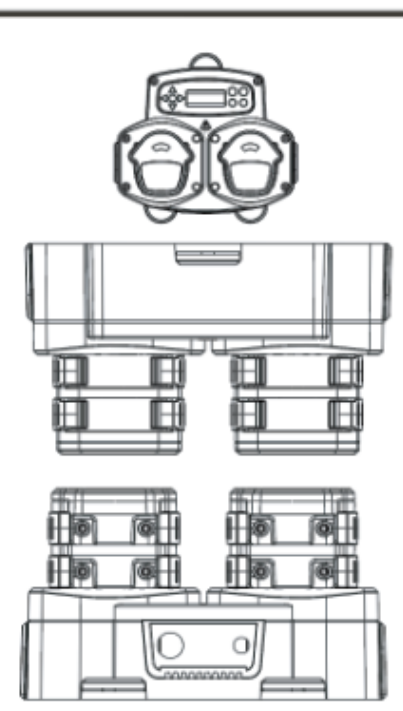

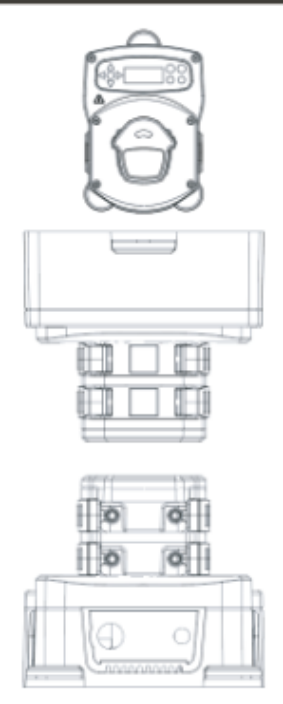

# SPECIFICHE - UNITÀ L/H

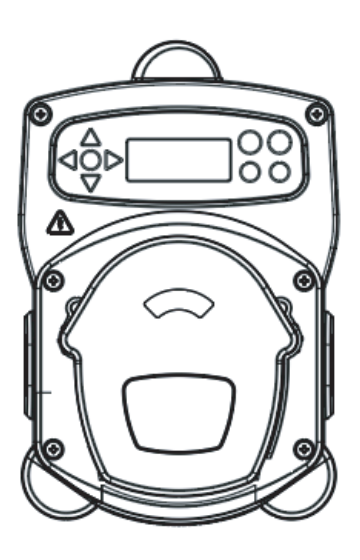

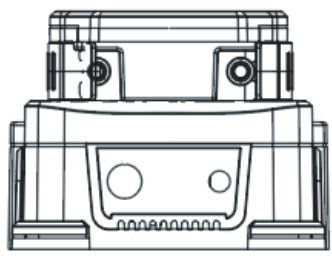

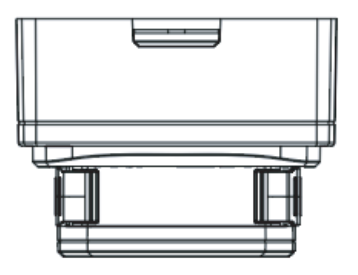

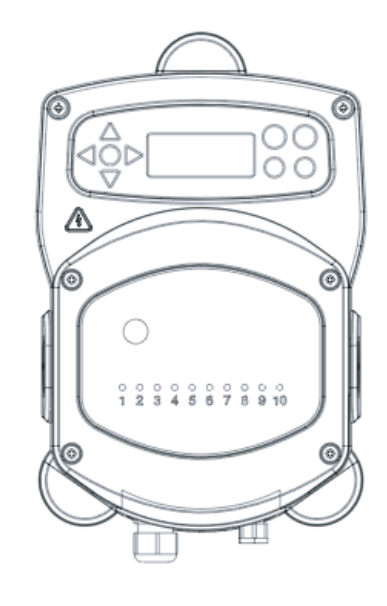

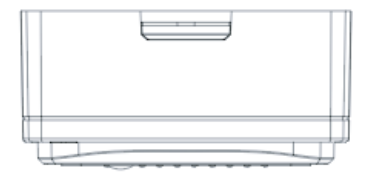

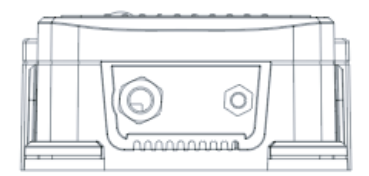

# SPECIFICHE - FORMULA SELECT

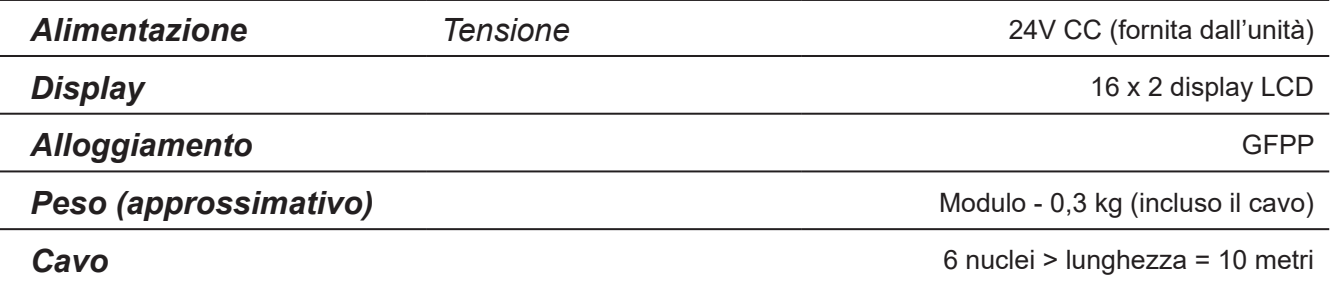

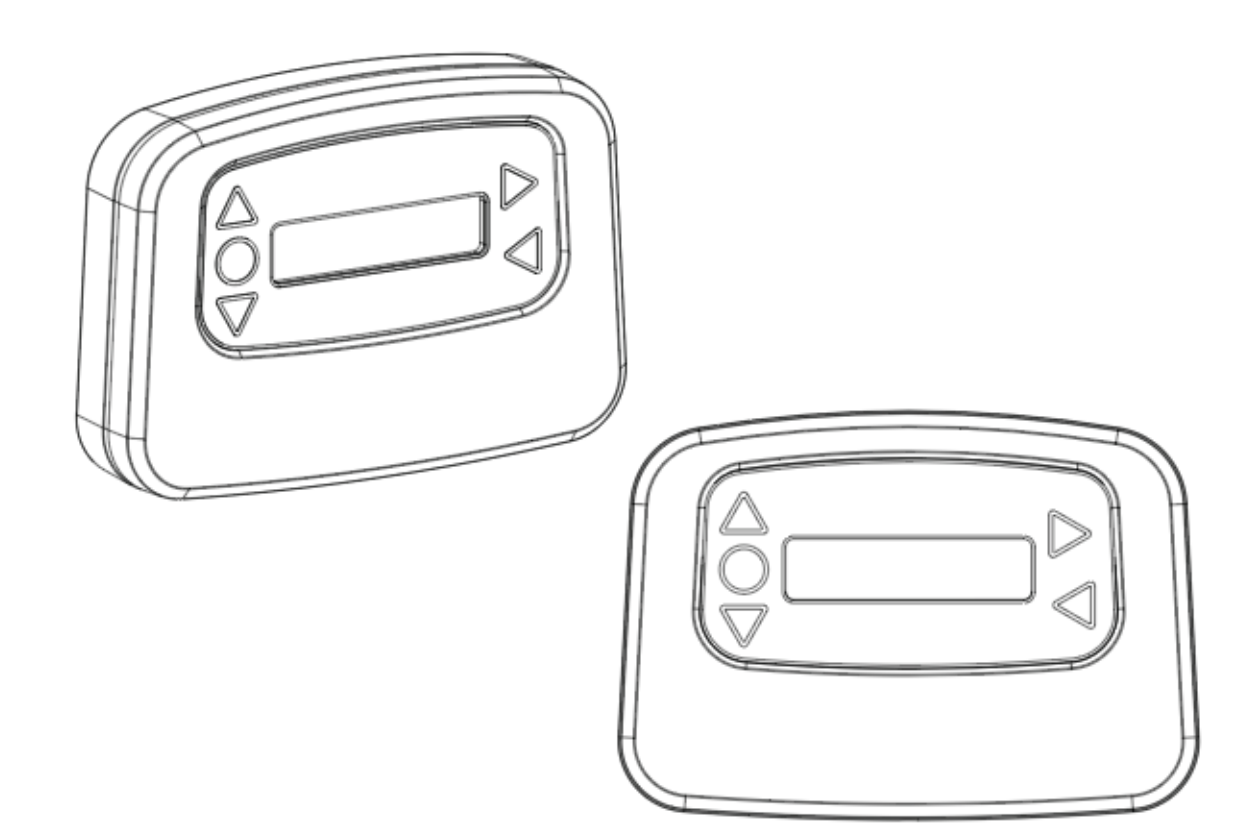

# DESCRIZIONE DETTAGLIATA

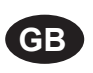

## **Environment protection first!**

Your appliance contains valuable materials which can be recovered or recycled. Leave it at a local civic waste collection point.

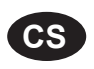

### **Ochrana životního prostředí na prvním místě!**

Váš přístroj obsahuje cenné materiály, který lze recyklovat nebo opětovně využívat. Odneste jej do místního sběrného dvora.

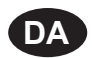

### **Miljøbeskyttelse først!**

Dit apparat indeholder værdifulde materialer, som kan genvindes eller genbruges. Aflevér det på en lokal genbrugsplads.

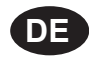

## **Umweltschutz geht vor!**

Ihr Gerät enthält wertvolle Materialien, die wiedergewonnen oder recycelt werden können. Geben Sie es bei einer kommunalen Sammelstelle ab.

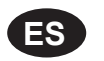

### **¡La protección del medioambiente es lo primero!**

Su dispositivo contiene materiales valiosos que se pueden recuperar o reciclar. Llévelo al punto de recogida de residuos local más cercano.

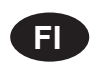

**FR**

### **Huomioi ympäristö!**

Tämä laite sisältää arvomateriaaleja, jotka voidaan erotella ja kierrättää. Vie lähimpään jätteiden keräyspisteeseen.

### **Participons à la protection de L'environnement**

Votre appareil contient de nombreux matériaux valorisables ou recyclables. Confiez celui-ci clans un point de collecte ou à défaut dans us centre service agréé pour due son traitement soit effectué.

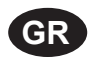

### **Πρώτα απ' όλα προστατεύστε το περιβάλλον!**

Η συσκευή σας περιέχει ακριβά υλικά τα οποία είναι δυνατό να ανακτηθούν ή ανακυκλωθούν. Παραδώστε την σε μια τοπική εγκατάσταση περισυλλογής αποβλήτων.

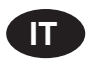

### **La protezione dell'ambiente al primo posto!**

Questo apparecchio contiene materiali preziosi che possono essere recuperati o riciclati. Lasciarlo al punto di raccolta dei rifiuti previsto dall'autorità locale.

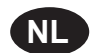

**NO**

### **Wees vriendelijk voor het milieu !**

i Uw apparaat bevat materialen die geschikt zijn voor hergebruik. Lever het in bij het milieustation in uw gemeente of bij onze technische dienst.

### **Miljøvern først!**

Apparatet ditt inneholder verdifulle materialer som kan gjenvinnes eller resirkuleres. Avhend det på et lokalt innsamlingssted for avfall.

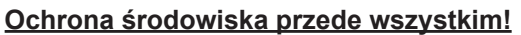

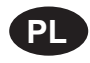

**PT**

Posiadane przez Ciebie urządzenie zawiera cenne surowce, które mogą być odzyskane lub wykorzystane ponownie.

Dostarcz urządzenie do lokalnego punktu zbiórki odpadów.

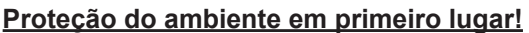

O seu equipamento contém materiais valiosos que podem ser recuperados ou reciclados. Deixe-o num ponto de recolha de resíduos local.

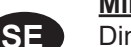

### **Miljöskydd i första hand!**

Din apparat innehåller dyrbara material som kan återställas eller återvinnas. Lämna in den på en lokal insamlingsplats för avfall.

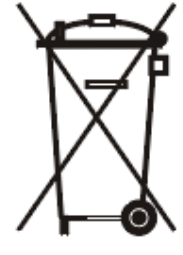

## **NOTE**

## Garanzia

Tutti gli erogatori Brightwell sono coperti da garanzia per due anni dalla data di acquisto contro difetti in materiali e manodopera errata. I tubi peristaltici non sono coperti da garanzia.

### Compatibilità delle sostanze chimiche

Siamo felici di offrire consulenza sulla compatibilità delle sostanze chimiche, tuttavia la nostra garanzia non copre i problemi provocati dall'incompatibilità delle sostanze chimiche.

### Innanzitutto la sicurezza

Rispettare sempre le istruzioni in materia di salute e sicurezza dei fabbricanti delle sostanze chimiche quando si utilizzano tali sostanze.

### Specifiche tecniche e di design

Le specifiche all'interno di questo catalogo sono soggette a modifiche senza preavviso.